# **Panasonic**

# **Installationshandbuch**

## **Netzwerkkamera** Modell-Nr. WV-NW502SE

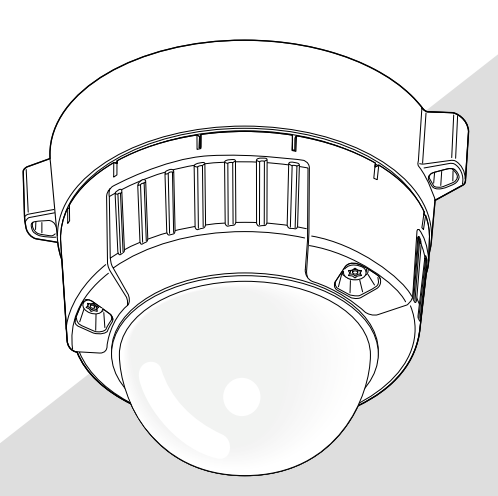

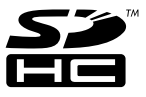

Bitte lesen Sie diese Bedienungsanleitung vor dem Anschließen und der Inbetriebnahme dieses Produkts aufmerksam durch und halten Sie sie jederzeit griffbereit.

Die Modellnummer erscheint in diesem Handbuch teilweise in abgekürzter Form.

Wir erklären in alleiniger Verantwortung, daß das Produkt, auf das sich diese Erklärung bezieht, mit den folgenden Normen oder normativen Dokumenten übereinstimmt. Gemäß den Bestimmungen der Richtlinie 2006/95/EC und 2004/108/EC.

#### **WARNUNG:**

- Das Gerät sollte vor Regen und Feuchtigkeit geschützt werden, um der Gefahr eines Brandes oder elektrischen Schlags vorzubeugen.
- Das Gerät sollte vor Tropf- und Spritzwasser geschützt und es sollten keine Flüssigkeiten enthaltende Gefäße wie Vasen darauf abgestellt werden.
- Alle mit der Installation dieses Produkts verbundenen Arbeiten sollten von qualifiziertem Kundendienstpersonal oder Systeminstallateuren vorgenommen werden.
- Anschlüsse müssen den örtlichen elektrotechnischen Vorschriften entsprechen.

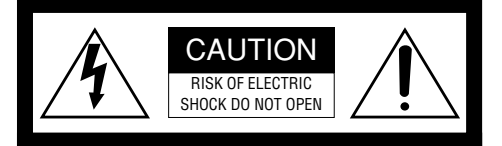

VORSICHT: WEDER DECKEL NOCH RÜCKPLATTE ABNEHMEN, UM DIE GEFAHR EINES ELEKTRISCHEN SCHLAGS ZU VERMEIDEN. DAS GERÄT ENTHÄLT KEINE BAUTEILE, DIE VOM KUNDEN GEWARTET WERDEN KÖNNEN.

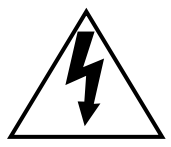

Das Blitzzeichen mit Pfeil im gleichseitigen Dreieck soll den Benutzer auf das Vorhandensein von nichtisolierter "gefährlicher Spannung" innerhalb des Gehäuses hiweisen, die so groß sein kann, daß sie Gefahr eines elektrischen Schlags darstellt.

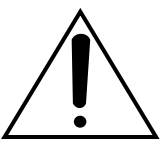

Das Ausrufezeichen im gleichseitigen Dreieck soll den Benutzer auf wichtige Bedienungsund Wartungsanweisungen in den Unterlagen hinweisen, die dem Gerät beiliegen.

Unterbrechen der Stromversorgung. Bei Geräten mit oder ohne Netzschalter liegt Spannung am Gerät an, sobald der Netzstecker an der Steckdose angeschlossen wird. Zum Unterbrechen der gesamten Stromversorgung das Netzkabel ziehen.

### Inhalt

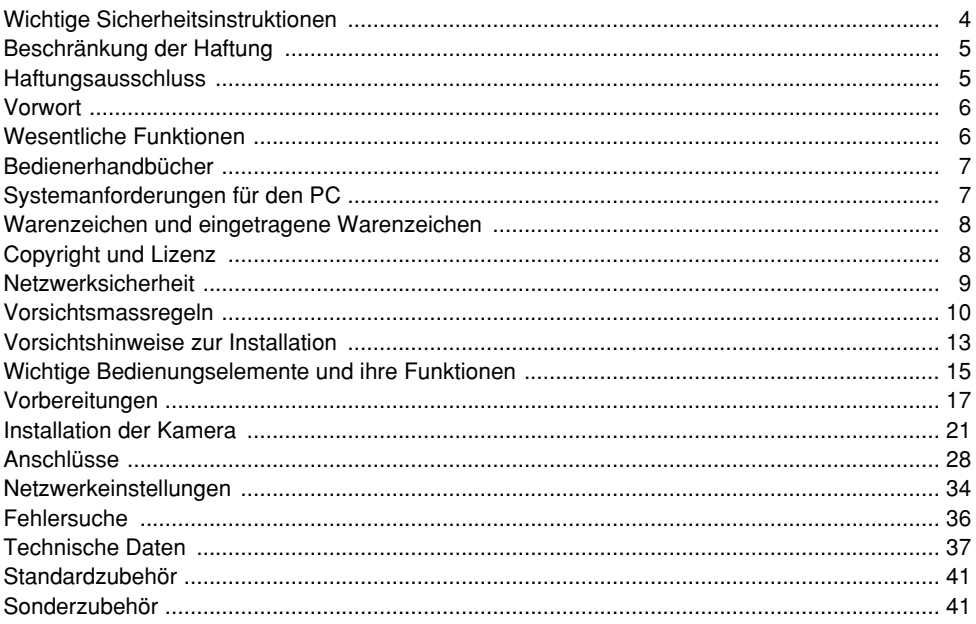

### **Wichtige Sicherheitsinstruktionen**

- 1) Bitte lesen Sie diese Instruktionen aufmerksam durch.
- 2) Bewahren Sie die Instruktionen sorgfältig auf.
- 3) Befolgen Sie alle Warnungen.
- 4) Befolgen Sie alle Instruktionen.
- 5) Reinigen Sie dieses Gerät nur mit einem trockenen Tuch.
- 6) Blockieren Sie nicht die Belüftungsöffnungen. Installieren Sie das Gerät gemäß den Instruktionen des Herstellers.
- 7) Installieren Sie dieses Gerät niemals in der Nähe von Wärmequellen wie Heizkörpern, Öfen oder anderen wärmeerzeugenden Apparten (einschließlich Verstärkern).
- 8) Umgehen Sie niemals die Schutzfunktion des gepolten oder geerdeten Netzsteckers. Ein gepolter Netzstecker weist zwei Kontaktstifte auf, wobei ein Kontaktstift breiter als der andere ist. Ein geerdeter Netzstecker ist mit zwei Kontaktstiften und einem dritten Erdungskontakt versehen. Der breite Stift bzw. der dritte Kontaktes dient der Sicherheit. Falls der mitgelieferte Netzstecker nicht in Ihre Netzdose passt, wenden Sie sich an einen Elektriker, damit dieser die veralterte Netzdose austauschen kann.
- 9) Achten Sie darauf, dass nicht auf das Netzkabel getreten oder dieses besonders an den Steckern, an der Netzdose bzw. am Ausgang aus dem Gerät nicht eingeklemmt wird.
- 10) Verwenden Sie nur vom Hersteller vorgeschriebene/s Vorrichtungen/Zubehör.
- 11) Verwenden Sie dieses Gerät nur mit dem vom Hersteller vorgeschriebenen oder mit dem Gerät mitgelieferten Wagen, Ständer, Stativ oder Tisch. Bei Verwendung eines Wagens ist Vorsicht beim Transport des Geräts auf dem Wagen geboten, um ein Umkippen und die damit verbundenen möglichen Verletzungen zu vermeiden.

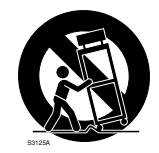

12) Ziehen Sie den Netzstecker dieses Geräts bei Gewittern oder längerem Nichtgebrauch aus der Netzdose.

### **Beschränkung der Haftung**

DIE LIEFERUNG DIESER PUBLIKATION ERFOLGT OHNE MÄNGELGEWÄHR, WEDER AUSDRÜCKLICH NOCH STILLSCHWEIGEND, EINSCHLIESSLICH, ABER NICHT BESCHRÄNKT AUF DIE GESETZLICHE GEWÄHRLEISTUNG DER GEBRAUCHST-AUGLICHKEIT, EIGNUNG ZU BESTIMMTEN ZWECKEN ODER NICHTVERLETZUNG DER RECHTE DRITTER.

DIE PUBLIKATION KÖNNTE TECHNISCHE UNGENAUIGKEITEN ODER DRUCKFEHLER ENTHALTEN. IM LAUFE DER VERBESSERUNG DIESER PUBLIKATION UND/ODER DER ENTSPRECHENDEN PRODUKTE KANN DER INHALT JEDERZEIT KORRIGIERT BZW. ERGÄNZT WERDEN.

### **Haftungsausschluss**

Panasonic Corporation IST UNTER ANDEREM IN KEINEM DER UNTEN AUFGEFÜHRTEN FÄLLE GEGENÜBER JURISTISCHEN PERSONEN ODER PERSONEN HAFTBAR, ES SEI DENN ES HANDELT SICH UM DEN ERSATZ ODER DIE ZUMUTBARE WARTUNG DES PRODUKTS:

- (1) SCHADENSANSPRÜCHE JEGLICHER ART, EINSCHLIESSLICH UND OHNE EINSCHRÄNKUNGEN UNMITTELBARER, MITTELBARER, ZUSÄTZLICHER, FOLGE- ODER ÜBER DEN VERURSACHTEN SCHADEN HINAUSGEHENDER SCHADENSANSPRÜCHE;
- (2) KÖRPERVERLETZUNGEN ODER SONSTIGE SCHÄDEN, DIE AUF DEN UNSACHGEMÄSSEN GEBRAUCH ODER DEN FAHRLÄSSIGEN BETRIEB DURCH DEN BENUTZER ZURÜCKZUFÜHREN SIND;
- (3) UNZULÄSSIGES ZERLEGEN, REPARIEREN ODER VERÄNDERN DES PRODUKTS DURCH DEN BENUTZER;
- (4) UNANNEHMLICHKEITEN ODER VERLUSTE, WENN BILDER AUS IRGENDWELCHEN GRÜNDEN ODER URSACHEN NICHT ANGEZEIGT WERDEN, EINSCHLIESSLICH EINES AUSFALLS ODER PROBLEMS DES GERÄTS;
- (5) JEGLICHE STÖRUNGEN, MITTELBARE UNANNEHMLICHKEITEN, ODER VERLUSTE ODER SCHÄDEN, DIE SICH AUS DEM ZUSAMMENSCHALTEN DES SYSTEMS MIT GERÄTEN VON FREMDHERSTELLERN ERGEBEN;
- (6) JEGLICHE ANSPRÜCHE ODER KLAGEN AUF SCHADENERSATZ DURCH IRGENDWELCHE PERSONEN ODER ORGANISATIONEN, DIE EIN PHOTOGENES SUBJEKT SIND, HINSICHTLICH EINER VERLETZUNG DES PERSÖNLICHKEITSRECHTES MIT DEM ERGEBNIS, DASS BILDER DER ÜBERWACHUNGSKAMERA EINSCHLIESSLICH ABGESPEICHERTER DATEN AUS IRGENDEINEM GRUND VERÖFFENTLICHT BZW. ZU ANDEREN ZWECKEN ALS ZUR ÜBERWACHUNG VERWENDET WERDEN;
- (7) VERLUST AUFGEZEICHNETER DATEN AUFGRUND EINES AUSFALLS.

### **Vorwort**

Die Netzwerkkamera WV-NW502SE ist für den Betrieb über einen an ein Netzwerk angeschlossenen PC (10BASE-T/100BASE-TX) ausgelegt und für die Installation unter einem Dachvorsprung (geschützter Ort im Freien) vorgesehen.

Bei Anschluss an ein Netzwerk (LAN) oder das Internet können die von der Kamera aufgenommenen Bilder über einen Netzwerk-Computer überwacht werden.

#### **Hinweis:**

• Zum Überwachen von Bildern der Kamera auf dem PC müssen vorher die erforderlichen Netzwerkeinstellungen für den PC und dessen Netzwerkumgebung vorgenommen werden. Außerdem muss im PC ein Web-Browser installiert sein.

### **Wesentliche Funktionen**

#### **Hoch auflösende Bilder (2 048 x 1 536)**

Bilder mit einer hohen Auflösung von bis zu 2 048 x 1 536 (3 Megapixel) können übertragen werden.

#### **MEGA-Super-Dynamic**

Super-Dynamic korrigiert Helligkeit auf Pixelbasis, so dass auch bei variierender Beleuchtungsstärke naturgetreue Bilder erzielt werden.

#### **H.264/MPEG-4 und JPEG-Dreifachcodierung**

H.264/MPEG-4 Dual-Stream-Ausgang und JPEG-Ausgang gleichzeitig verfügbar.

\* H.264 oder MPEG-4 wählbar.

#### **Rückflansch-Automatik (ABF)**

ABF (Rückflansch-Automatik) sorgt für einfache Installation und stabilen Fokus sowohl im Farbals auch im Schwarzweißmodus.

#### **Schwarzweiß-Umschaltung**

Die Kamera wird bei schwacher Beleuchtung automatisch von Farbe auf Schwarzweiß umschaltet, so dass auch nachts eine gute Bildqualität gewährleistet ist.

\* Beim Umschalten kann ein Betriebsgeräusch auftreten, was jedoch nicht auf eine Störung hinweist.

#### **Strom über Ethernet**

Bei Anschluss über ein PoE-Gerät (Power over Ethernet) können Geräte, die PoE-konform sind, über ein LAN-Kabel mit Strom versorgt werden. (IEEE802.3af-konform)

#### **Dialogkommunikation mit Audio**

Empfang von Kamera-Audio auf einem PC und Übertragung von PC-Audio zur Kamera sind über einen Audio-Ausgangsstecker und einen Mikrofonstecker implementiert.

#### **SDHC/SD-Speicherkarte**

Bilder können (bei Ausfall der regelmäßigen FTP-Übertragung) sowohl automatisch als auch manuell auf einer optionalen SDHC/SD-Speicherkarte\*1 abgespeichert werden.

Auf SDHC/SD-Speicherkarte gespeicherte Bilddaten können über einen Web-Browser wiedergegeben oder über ein Netzwerk herunter geladen werden.

\*1 Empfohlene SDHC/SD-Speicherkarte (☞ Seite 40)

### **Bedienerhandbücher**

Dieses Dokument umfasst zwei Sätze sowie die Bedienungsanleitung (PDF).

Das vorliegende "Installationshandbuch" beschreibt Installation und Anschluss der Kamera sowie die erforderlichen Netzwerkeinstellungen.

Zu Einstellung und Betrieb der Kamera siehe die Bedienungsanleitung (PDF) auf der mitgelieferten CD-ROM. Zum Lesen von PDF-Dateien benötigen Sie Adobe® Reader®.

### **Systemanforderungen für den PC**

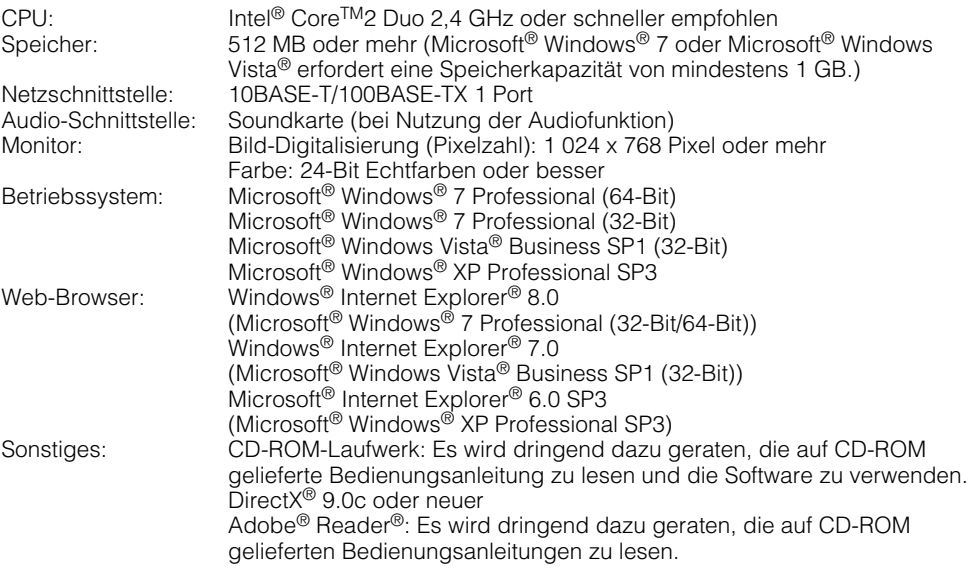

#### **Wichtig:**

- Bei Verwendung eines PC, der den obigen Anforderungen nicht entspricht, können Probleme wie langsame Bildgabe oder Steckenbleiben des Browsers auftreten.
- Wenn im PC keine Soundkarte installiert ist, erfolgt keine Tonwiedergabe. Je nach Netzwerkumgebung kann es zu Tonunterbrechungen kommen.
- Microsoft® Windows® XP Professional 64-Bit Edition wird nicht unterstützt.
- Bei der Kommunikation über ein IPv6-Netzwerk ausschließlich Microsoft® Windows® 7 oder Microsoft® Windows Vista® verwenden.

#### **Hinweis:**

• Bei Verwendung von Microsoft® Windows® 7 oder Microsoft® Windows Vista® siehe "Notes on Windows Vista® / Windows® 7" (PDF) zu weiteren Informationen über die Systemanforderungen des PC und Vorsichtsmaßregeln.

### **Warenzeichen und eingetragene Warenzeichen**

- Microsoft, Windows, Windows Vista, Internet Explorer, ActiveX und DirectX sind eingetragene Warenzeichen oder Warenzeichen von Microsoft Corporation in den U.S.A. und anderen Ländern.
- Intel, Pentium und Intel Core sind Warenzeichen oder eingetragene Warenzeichen von Intel Corporation und deren Tochterunternehmen in den U.S.A. und anderen Ländern.
- Adobe und Reader sind eingetragene Warenzeichen oder Warenzeichen von Adobe Systems Incorporated in den U.S.A. und/oder anderen Ländern.
- Das SDHC-Logo ist ein Warenzeichen.
- Andere in dieser Bedienungsanleitung enthaltene Firmennamen und Produkte können Warenzeichen oder eingetragene Warenzeichen des jeweiligen Eigentümers darstellen.

### **Copyright und Lizenz**

Verteilen, Kopieren, Zerlegen, Nacherstellen und Nachbauen der mit dem Gerät gelieferten Software, sowie auch deren Export unter Verletzung der Exportgesetze ist ausdrücklich verboten.

Da das Gerät in einer Netzwerkkonfiguration eingesetzt wird, sollten folgende Sicherheitsrisiken beachtet werden.

q Durchsickern von Informationen über das Gerät

(2) Böswilliger Gebrauch des Geräts für rechtswidrige Zwecke

e Störung bzw. Sperrung des Geräts durch Personen in böswilliger Absicht

Der Benutzer ist dafür verantwortlich, sich durch die im Folgenden beschriebenen Maßnahmen gegen netzwerkbedingte Sicherheitsrisiken zu schützen.

- Das Gerät in einem durch eine Firewall o.Ä. abgesicherten Netzwerk einsetzen.
- Bei Anschluss dieses Geräts an ein Netzwerk gemeinsam mit PCs muss zuerst sichergestellt werden, dass das System keine Viren oder sonstige Malware enthält (mit Hilfe eines ständig aktualisierten Virus- oder Spywarescanners usw.).
- Das Netzwerk gegen unberechtigten Zugang schützen, indem Zugangsberechtigungen gegen Eingabe von Benutzernamen und Passwörtern vergeben werden.
- Maßnahmen wie Authentifizierung implementieren, um das Netzwerk gegen Durchsickern oder Diebstahl von Informationen wie Bilddaten, Authentifizierungsdaten (Benutzernamen und Passwörter), sowie Alarm-Mail-, FTP-Server- und DDNS-Server-Informationen zu schützen.
- Die Kamera nicht an Orten installieren, wo sie und die dazugehörigen Kabel durch Personen mit böswilligen Absichten zerstört oder beschädigt werden könnten.

#### **Zur Installation an einen Fachhändler wenden.**

Installationsarbeiten erfordern Fachkenntnisse und Erfahrung. Andernfalls besteht die Gefahr von Brand, elektrischem Schlag, Verletzungen oder Schäden am Produkt. Installation, Umsetzen und Verkabelung vom Fachhändler vornehmen lassen.

#### **Bei Störungen des Produkts, den Betrieb sofort einstellen.**

Bei Austreten von Rauch oder Rauchgeruch aus dem Produkt den Betrieb sofort einstellen und einen Fachhändler konsultieren.

Sofort die Stromversorgung ausschalten und das Gerät von einem qualifizierten Kundendiensttechniker warten lassen.

#### **Das Gerät unter keinen Umständen zerlegen oder verändern.**

Andernfalls besteht die Gefahr eines Brandes oder elektrischen Schlags.

Reparaturen und Kontrollen durch Fachhändler durchführen lassen.

#### **Keine Fremdkörper einführen.**

Dies könnte das Gerät permanent beschädigen.

Sofort die Stromversorgung ausschalten und das Gerät von einem qualifizierten Kundendiensttechniker warten lassen.

#### **Eine Einbaustelle wählen, die stark genug ist, um das Gesamtgewicht zu tragen.**

Wird eine ungeeignete Einbaustelle gewählt. so kann das Produkt herunterfallen oder umstürzen, was zu Körperverletzungen führen kann.

Die Einbaustelle vor der Installation ausreichend verstärken.

#### **Regelmäßige Kontrollen müssen durchgeführt werden.**

Bei Verwendung von rostigen Metallteilen oder Schrauben kann das Gerät herunterfallen und dabei Verletzungen oder Unfälle verursachen.

Kontrollen durch Fachhändler durchführen lassen.

#### **Das Produkt nicht in einer feuergefährlichen Umgebung einsetzen.**

Andernfalls besteht die Gefahr einer Explosion, was zu Körperverletzungen führen kann.

#### **Die Einbauplatte nicht in Bereichen installieren, wo sie Beschädigung durch Salz oder korrosive Gase ausgesetzt ist.**

Andernfalls können die Montageteile korrodieren, was zu Unfällen wie Herunterfallen des Produkts führen kann.

#### **Dieses Produkt muss an einer Stelle installiert werden, die frei von Vibrationen ist.**

Andernfalls kann es zu Unfällen wie z.B. Herunterfallen des Produkts kommen.

Dadurch können sich Schrauben und Bolzen lockern, so dass das Produkt herunterfällt, was zu Körperverletzungen führen kann.

#### **Für ausreichend lichte Höhe sorgen, um Anstoßen durch Personen oder Gegenstände zu vermeiden.**

Andernfalls kann es zu Unfällen wie z.B. Herunterfallen des Produkts kommen.

#### **Das Gerät keinen Schlägen oder starken Erschütterungen aussetzen.**

Andernfalls besteht die Gefahr von Körperverletzungen oder Brand.

#### **Vor der Verkabelung das Gerät ausschalten.**

Andernfalls besteht die Gefahr eines elektrischen Schlags. Außerdem kann eine kurzgeschlossene oder falsch angeschlossene Leitung einen Brand verursachen.

#### **Nur die speziell für das Produkt bestimmte Einbauplatte verwenden.**

Andernfalls besteht die Gefahr des Herunterfallens, was zu Körperverletzungen führen kann.

Zur Installation die speziell für das Produkt bestimmte Montagehalterung verwenden.

#### **Schrauben und Bolzen auf das vorgeschriebene Anzugsmoment festziehen.**

Andernfalls besteht die Gefahr des Herunterfallens, was zu Körperverletzungen führen kann.

#### **Die Kanten von Metallteilen möglichst nicht mit der Hand berühren.**

Andernfalls kann es zu Verletzungen kommen.

#### **Vor dem Reinigen des Produkts den Strom ausschalten.**

Andernfalls kann es zu Verletzungen kommen.

### **[Zu beachten]**

#### **Das Gerät besitzt keinen Netzschalter.**

Das Gerät am Leistungsschalter ausschalten.

#### **Zur Beibehaltung einer zuverlässigen Leistung**

Das Produkt nicht längere Zeit in einer heißen und feuchten Umgebung betreiben. Andernfalls besteht die Gefahr der Korrosion von Teilen, wodurch sich die Standzeit des Produkts verkürzt.

(Empfohlene Umgebungstemperatur: +35 °C oder weniger)

Die Kamera nicht direkter Hitzeeinwirkung, wie z.B. von einer Heizung, aussetzen.

#### **Die Kuppel nicht mit der nackten Hand berühren.**

Schmutz auf der Kuppel kann die Bildqualität beeinträchtigen.

#### **Das Produkt vorsichtig behandeln.**

Das Gerät nicht misshandeln. Schläge und Erschütterungen vermeiden. Andernfalls könnten Probleme auftreten. Starke Schläge oder Erschütterungen der Kuppel können zu Schäden am Produkt oder zum Eindringen von Wasser führen.

#### **PC-Monitor**

Wenn dasselbe Bild längere Zeit auf dem Monitorbildschirm angezeigt bleibt, kann dies den Bildschirm beschädigen. Es empfiehlt sich, einen Bildschirmschoner zu verwenden.

#### **Wenn ein Fehler erkannt wird, macht das Produkt automatisch einen Neustart.**

Wenn ein Fehler erkannt wird, macht das Produkt automatisch einen Neustart. Ähnlich wie bei der Einschaltung ist das Gerät für die Dauer von ca. 2 Minuten nach dem Neustart nicht funktionsfähig.

#### **Entsorgung/Übereignung des Produkts**

Die auf den zu diesem Produkt gehörigen Datenträgern gesicherten Daten sind als "Personendaten" einzustufen.

Bei der Entsorgung, Übereignung oder Reparatur des Produkts durch Dritte ist deshalb äußerste Vorsicht geboten.

#### **Reinigen des Gehäuses**

Vor der Reinigung unbedingt den Strom ausschalten.

Andernfalls kann es zu Verletzungen kommen. Das Gerätegehäuse nicht mit starken oder scheuernden Mitteln reinigen. Andernfalls kann es zu Verfärbungen kommen.

Bei Verwendung eines chemisch imprägnierten Tuches die diesem beiliegenden Vorsichtshinweise lesen.

#### **Bei hartnäckig anhaftendem Schmutz mit einem milden Waschmittel vorsichtig abwischen.**

Bei hartnäckig anhaftendem Schmutz mit einem milden Waschmittel vorsichtig abwischen. Danach das restliche Waschmittel mit einem trockenen Tuch abwischen.

#### **Reinigen des Objektivs**

Seidenpapier (speziell zum Reinigen von Kamera-Objektiven oder Brillen) verwenden. Bei Verwendung eines Lösungsmittels ein Lösungsmittel auf Alkoholbasis verwenden; keinen Farbverdünner oder Glasreiniger verwenden.

#### **Übertragungsintervall**

Je nach Netzwerkumgebung, PC-Leistung, Aufnahmemotiv, Anzahl der Mehrfachzugriffe usw. kann das Übertragungsintervall länger werden.

#### **SDHC/SD-Speicherkarte**

- Vor Einsetzen einer SDHC/SD-Speicherkarte zunächst das Produkt ausschalten. Andernfalls kann es zu Störungen oder Beschädigung der Daten auf der SDHC/SD-Speicherkarte kommen. Zum Einsetzen/Entnehmen einer SDHC/SD-Speicherkarte siehe Seite 24.
- Eine unformatierte SDHC/SD-Speicherkarte muss zunächst auf diesem Gerät formatiert werden. Dabei gehen etwaige auf der SDHC/SD-Speicherkarte enthaltene Daten verloren. Bei Verwendung einer SDHC/SD-Speicherkarte, die unformatiert ist bzw. auf einem anderen Gerät formatiert wurde, funktioniert die Kamera u.U. nicht einwandfrei oder fällt in der Leistung ab. Zur Formatierung einer SDHC/SD-Speicherkarte siehe die Bedienungsanleitung (PDF).
- Die empfohlene SDHC/SD-Speicherkarte verwenden. (☞ Seite 40) Bei Verwendung anderer SDHC/SD-Speicherkarten funktioniert die Kamera u.U. nicht einwandfrei oder fällt in der Leistung ab.

#### **Code-Aufkleber**

Die Code-Aufkleber (Zubehör) werden bei Anfragen zur Klärung von Störungen benötigt. Die Aufkleber sorgfältig aufbewahren, damit sie nicht verloren gehen. Wir empfehlen, einen der Aufkleber am CD-ROM-Gehäuse anzubringen.

#### **Verfärbung des CCD-Farbfilters**

Bei Langzeitaufnahme einer starken Lichtquelle, z.B. eine Punktleuchte, kann der Farbfilter im CCD beeinträchtigt werden, was zu einer Verfärbung des Bildes führen kann. Diese Verfärbung kann auch dann anhalten, wenn die Aufnahmerichtung geändert wird, um die Punktleuchte zu vermeiden.

#### **Die Kamera nicht auf helle Lichtquellen richten.**

Eine starke Lichtquelle, wie z.B. eine Punktleuchte, kann zu Leuchtfahnen (Regenbogen) oder zu Überstrahlen (senkrechte Streifen) führen.

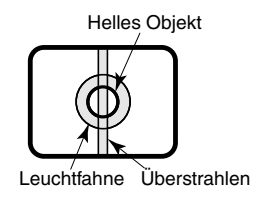

#### **MPEG-4 Visual Patent Portfolio License**

This product is licensed under the MPEG-4 Visual Patent Portfolio License for the personal and non-commercial use of a consumer for (i) encoding video in compliance with the MPEG-4 Visual Standard ("MPEG-4 Video") and/or (ii) decoding MPEG-4 Video that was encoded by a consumer engaged in a personal and non-commercial activity and/or was obtained from a video provider licensed by MPEG LA to provide MPEG-4 Video. No license is granted or shall be implied for any other use. Additional information including that relating to promotional, internal and commercial uses and licensing may be obtained from MPEG LA, LLC.

See http://www.mpegla.com.

#### **AVC Patent Portfolio License**

THIS PRODUCT IS LICENSED UNDER THE AVC PATENT PORTFOLIO LICENSE FOR THE PERSONAL USE OF A CONSUMER OR OTHER USES IN WHICH IT DOES NOT RECEIVE REMUNERATION TO (i) ENCODE VIDEO IN COMPLIANCE WITH THE AVC STANDARD ("AVC VIDEO") AND/OR (ii) DECODE AVC VIDEO THAT WAS ENCODED BY A CONSUMER ENGAGED IN A PERSONAL ACTIVITY AND/OR WAS OBTAINED FROM A VIDEO PROVIDER LICENSED TO PROVIDE AVC VIDEO. NO LICENSE IS GRANTED OR SHALL BE IMPLIED FOR ANY OTHER USE. ADDITIONAL INFORMATION MAY BE OBTAINED FROM MPEG LA, L.L.C. SEE HTTP://WWW.MPEGLA.COM

#### **Typenschild**

Angaben über die Geräteklasse, Stromversorgung usw. befinden sich auf dem Typenschild an der Geräteunterseite.

#### **Verschleißteile**

Bei folgenden Teilen handelt es sich um<br>Verschleißteile: Sie müssen gegen Ende Sie müssen gegen Ende ihrer Lebensdauer ersetzt werden. Ihre Standzeit ist je nach Einsatzumgebung und –bedingungen unterschiedlich.

• Kühllüfter Standzeit: ca. 40.000 Stunden

#### **Info zum Entfeuchter**

- Die Kamera ist mit einem Entfeuchter ausgestattet, der das Innere entfeuchtet und so Kondensation und sich schnell ausbreitende Betauung verhindert.
- Tau kann unter bestimmten Temperatur-, Feuchtigkeits-, Wind- und Regenverhältnissen entstehen, und die Entfeuchtung dauert eine gewisse Zeit.
- Die Aussenflächen des Entfeuchters unter keinen Umständen abdichten.

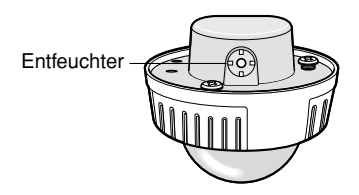

#### **Vor den Installations-/Anschlussarbeiten die entsprechenden Geräte und Kabel bereitlegen.**

Vor den Anschlussarbeiten die Stromversorgung der Geräte, einschließlich dieses Geräts und des PC, ausschalten.

**Warnung:** Zur Installation an einen Fachhändler wenden. Andernfalls besteht die Gefahr von Brand, elektrischem Schlag, Verletzungen oder Schäden am Produkt.

#### **Dieses Gerät ist für die Installation unter einem Dachvorsprung vorgesehen.**

Das Gerät nicht an Orten installieren, wo es direkter Sonneneinstrahlung ausgesetzt ist.

#### **Einbaustelle**

Bei Zweifeln über eine geeignete Einbaustelle unter den gegebenen Umständen beraten Sie sich bitte mit Ihrem Fachhändler.

- Sicherstellen, dass die Einbaustelle stark genug ist, um das Gewicht des Geräts zu tragen (z.B. eine Betondecke).
- Die Kamera an einem Gebäudepfeiler oder sonstiger starker Bestandteil des Bauwerks installieren.
- Wenn die Deckenplatte zu schwach ist, um das Gesamtgewicht zu tragen, muss der Einbaubereich verstärkt werden.

#### **Folgende Einbauorte sind zu vermeiden.**

- Orte, die chemischen Stoffen ausgesetzt sind, z.B. in der Nähe eines Schwimmbads
- Orte, wo Dampf und ölige Dünste erzeugt werden, z.B. eine Küche, Orte, an denen entzündbare Gase oder Dünste zugegen sind
- Orte, wo radioaktive oder Röntgenstrahlung erzeugt wird, Orte, die starken elektromagnetischen Feldern oder Radiowellen ausgesetzt sind
- Orte, wo korrosives Gas erzeugt wird oder Schäden durch salzhaltige Luft entstehen könnten, z.B. in Küstennähe
- Orte, wo die Temperatur nicht im Bereich von –30 °C bis +50 °C liegt.
- Vibration ausgesetzte Orte (Das Produkt ist nicht für den Betrieb an Bord eines Fahrzeugs bestimmt.)
- Wenn die Deckenplatte zu schwach ist, um das Gesamtgewicht zu tragen, muss der Einbaubereich verstärkt werden.

#### **Das Gerät nicht in einer feuchten oder staubigen Umgebung installieren.**

Dies könnte die Lebensdauer der internen Bestandteile verkürzen.

**Bei Nichtgebrauch sollte das Gerät unbedingt weggeräumt werden.** 

**Da das Gerät keinen Netzschalter besitzt, muss die Stromversorgung und Verkabelung so ausgelegt werden, dass ein Einund Ausschalten der Kamera möglich ist.** 

#### **Netzwerkanschluss**

Beim Anschluss des Geräts über das mitgelieferte Netzwerkkabel bitte Folgendes beachten:

- Die Verkabnelung so auslegen, dass eine Beeinflussung durch Unwitter ausgeschlossen ist.
- Das Produkt kann nicht in Verbindung mit einer Schwenk-/Neigevorrichtung eingesetzt werden.

#### **Festziehen der Schrauben**

- Schrauben und Bolzen müssen mit dem für das Material und die Stärke der Einbaufläche geeigneten Anzugsmoment festgezogen werden.
- Keinen Schlagschrauber verwenden. Durch Schlagschrauber könnten die Schrauben beschädigt oder zu fest angezogen werden.
- Zum Festziehen muss die Schraube im rechten Winkel zur Montagefläche stehen.
- Nach dem Festziehen die Schrauben und Bolzen einer Sichtkontrolle unterziehen, um sicherzustellen, dass sie vorschriftsmäßig angezogen sind und kein Spiel vorhanden ist.

### **Befestigungsschrauben bitte selbst beschaffen.**<br>Die Befest

Befestigungsschrauben liegen der Lieferung nicht bei. Die Befestigungsmittel müssen für das Material und die Stärke der Montagefläche des Produkts geeignet sein.

#### **Keine Schrauben entfernen oder lockern**

Falls sich die Schrauben (7 Stück) auf der Rückseite der Kamera lockern, kann die Kamera durch Eindringen von Wasser oder Herunterfallen beschädigt werden.

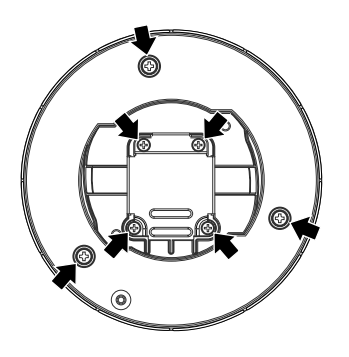

#### **Hochfrequenzstörungen**

Bei Verwendung der Kamera in der Nähe einer Fernseh-/Radioantenne oder eines starken elektrischen oder elektromagnetischen Feldes (z.B. in der Nähe eines Transformators oder einer Starkstromleitung) kann Bildverzerrung oder Rauschen auftreten.

#### **PoE (Strom über Ethernet)**

Einen IEEE802.3af-konformen PoE-Hub o.Ä. verwenden.

#### **Router**

Wenn das Produkt ans Internet angeschlossen wird, einen Breitband-Router mit Portweiterleitung (NAT, IP-Maskierung) verwenden.

Siehe die Bedienungsanleitung (PDF) zu Einzelheiten über Portweiterleitung.

**Zur Erfüllung der EMC-Standards müssen bei diesem Gerät abgeschirmte (STP) Netzkabel eingesetzt werden.**

#### **Einstellung von Zeit/Datum**

Uhrzeit und Datum müssen vor der Inbetriebnahme des Geräts eingestellt werden. Zu Einzelheiten über die Einstellung siehe die Bedienungsanleitung (PDF) auf der mitgelieferten CD-ROM.

### **Wichtige Bedienungselemente und ihre Funktionen**

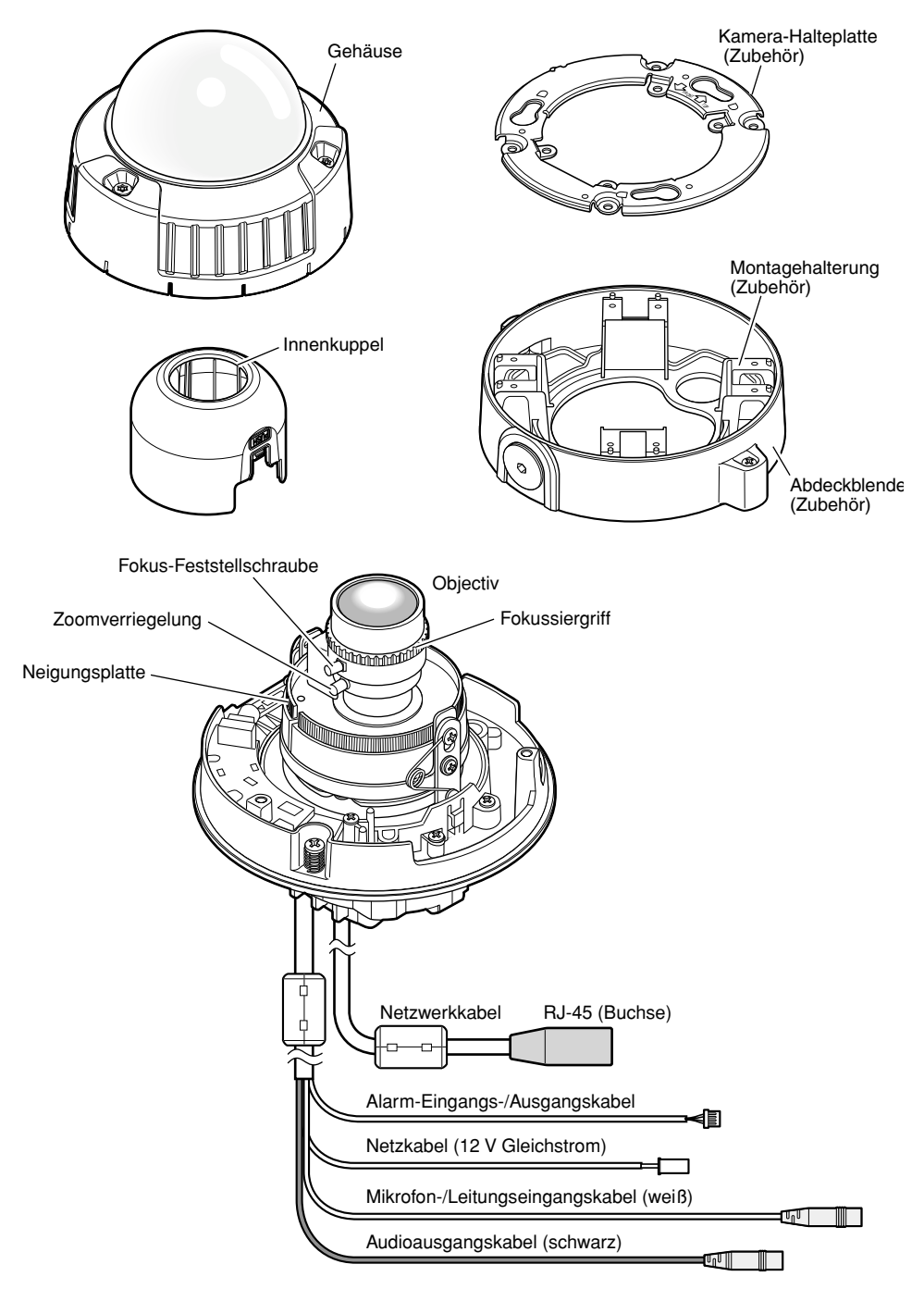

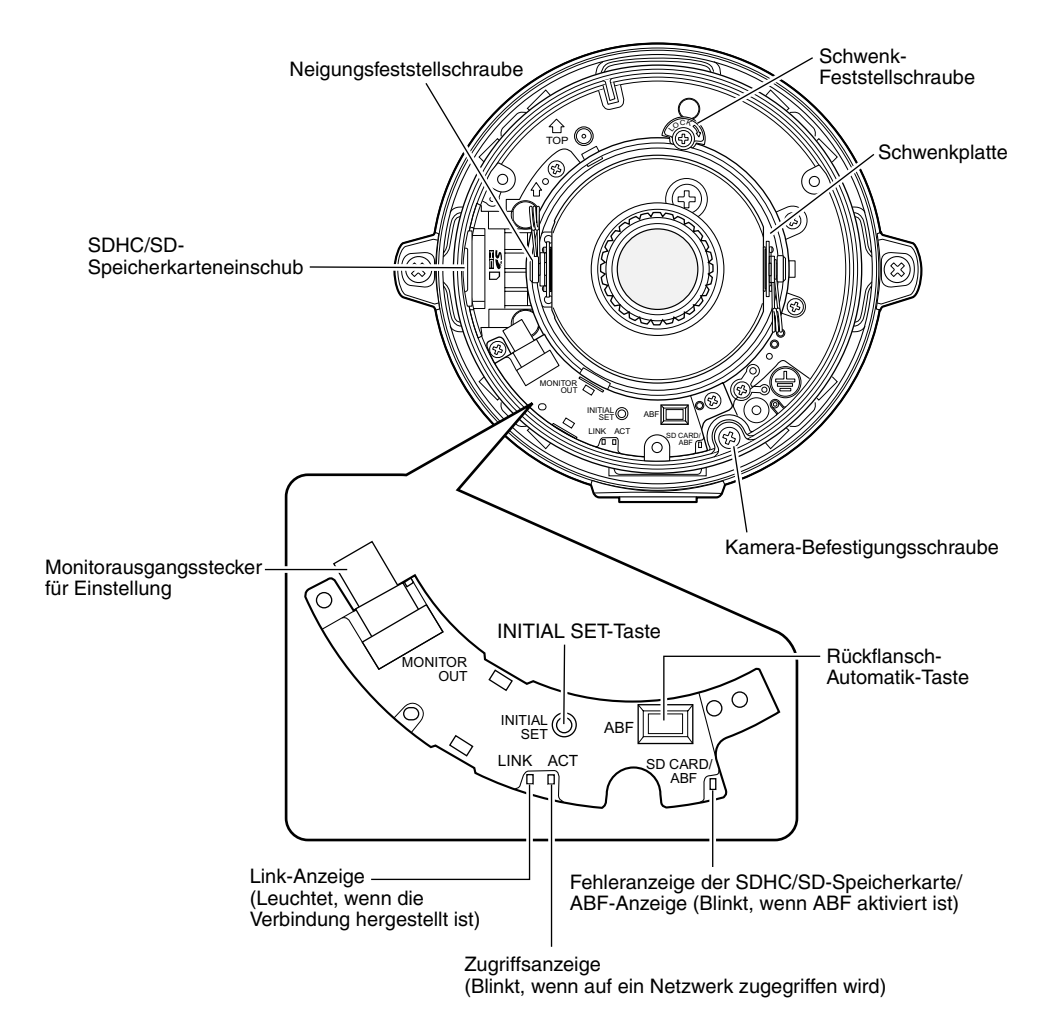

#### **• [INITIAL SET]-Taste**

Die Kamera einschalten und dabei diese Taste ca. 5 Sek. durchgehend gedrückt halten. Nach Loslassen der Taste ca. 2 Minuten warten. Die Kamera startet, wonach die neuen Einstellungen einschließlich der Netzwerkeinstellungen gültig werden. Vor dem Gültigwerden der Einstellungen sollten diese aufnotiert werden.

### **Vorbereitungen**

Für die Montage der Kamera an der Wand oder an der Decke stehen folgende zwei Verfahren zur Verfügung: (☞ Seiten 18 - 20)

- Verwendung der Anschlussdose mit Zweifach-Gehäuse
- Montage an der mitgelieferten Montagehalterung

#### **Wichtig:**

- Vier für das Material der Einbaufläche geeignete Befestigungsschrauben (M4, JIS-konform) für die Montage der mitgelieferten Kamera-Halteplatte (Zubehör) an der Wand oder Decke beschaffen. Holzschrauben oder Nägel dürfen nicht verwendet werden. Zur Montage an einer Betondecke Ankerschrauben (M4) verwenden. (Empfohlenes Anzugsmoment: 1,6 N·m)
- Die Kamera-Halteplatte mit der Pfeilmarkierung nach oben weisend befestigen.
- Pro Schraube/Bolzen muss eine Ausreißfestigkeit von mindestens 196 N vorhanden sein.
- Wenn die Deckenplatte zu schwach ist, um das Gesamtgewicht zu tragen, muss der Einbaubereich verstärkt werden.
- Bei Verwendung einer optionalen Montagehalterung siehe deren Bedienungsanleitung.

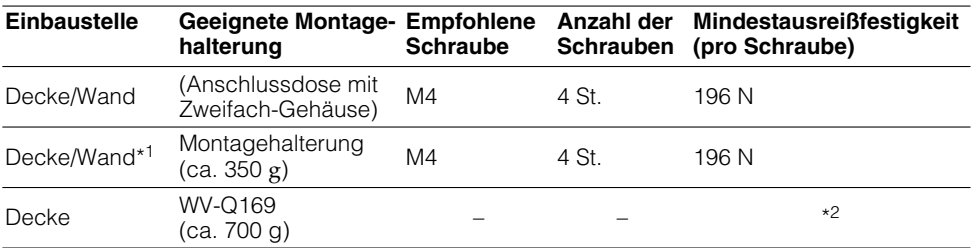

\*1 Die Montagebedingungen für die Kamera sind in der Tabelle zusammengefasst.

\*2 Sicherstellen, dass die Montagehalterung nach der Installation mindestens das Fünffache des Kameragewichts tragen kann.

#### **Verwendung der Anschlussdose mit Zweifach-Gehäuse**

• Die mitgelieferte Kamera-Halteplatte (Zubehör) an eine in die Wand oder Decke eingelassene Anschlussdose mit Zweifach-Gehäuse (4" x 4") anschließen.

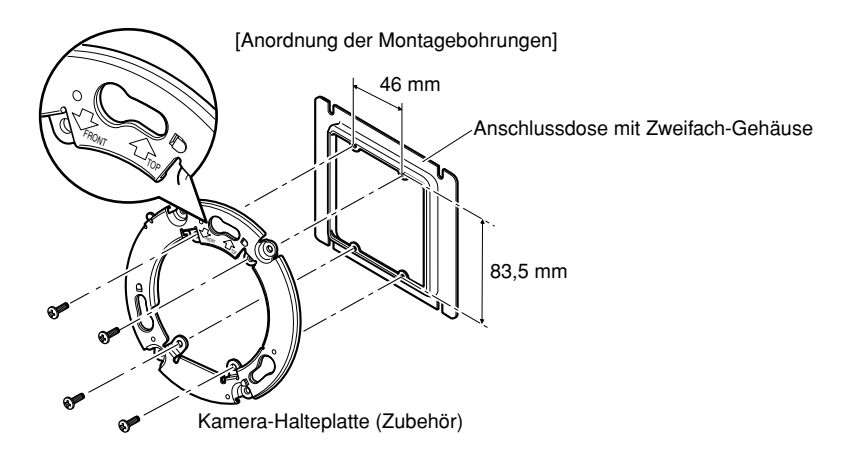

#### **Hinweis:**

- Wandmontage:
- manamentage.<br>Die Kamera-Halteplatte mit der Markierung "**t** TOP" nach oben weisend installieren.
- Deckenmontage: Die Kamera-Halteplatte mit der Markierung "IFRONT" zur Vorderseite (trägt die Modellnummer) der Kamera weisend installieren.

#### **Montage an der mitgelieferten Montagehalterung**

• Soll die Kamera an der Kamera-Montagehalterung (Zubehör) befestigt werden, so muss diese zuerst an der Wand bzw. Decke angebracht werden (siehe unten). Die Kamera-Montagehalterung (Zubehör) mit den der Halterung beiliegenden Schrauben befestigen (☞ Seite 20). (Empfohlenes Anzugsmoment: 0,78 N·m)

#### **Hinweis:**

- Die Montagehalterung wird verwendet, wenn die Kamera an einer Wand bzw. Decke installiert wird, in der bereits ein Kabeldurchbruch vorhanden sind, oder wenn die Kamera mit freiliegender Verdrahtung installiert wird.
- Das Innengewinde für Kabelrohr entspricht G3/4 nach ISO 228-1. Zum Lösen der Kabelrohrverbindungen einen Sechskantschlüssel verwenden.
- Zum Anschließen der Kabelrohre siehe Seite 32.

#### **E** Befestigen der Kamera-Montagehalterung (Zubehör) an der Wand bzw. Decke.

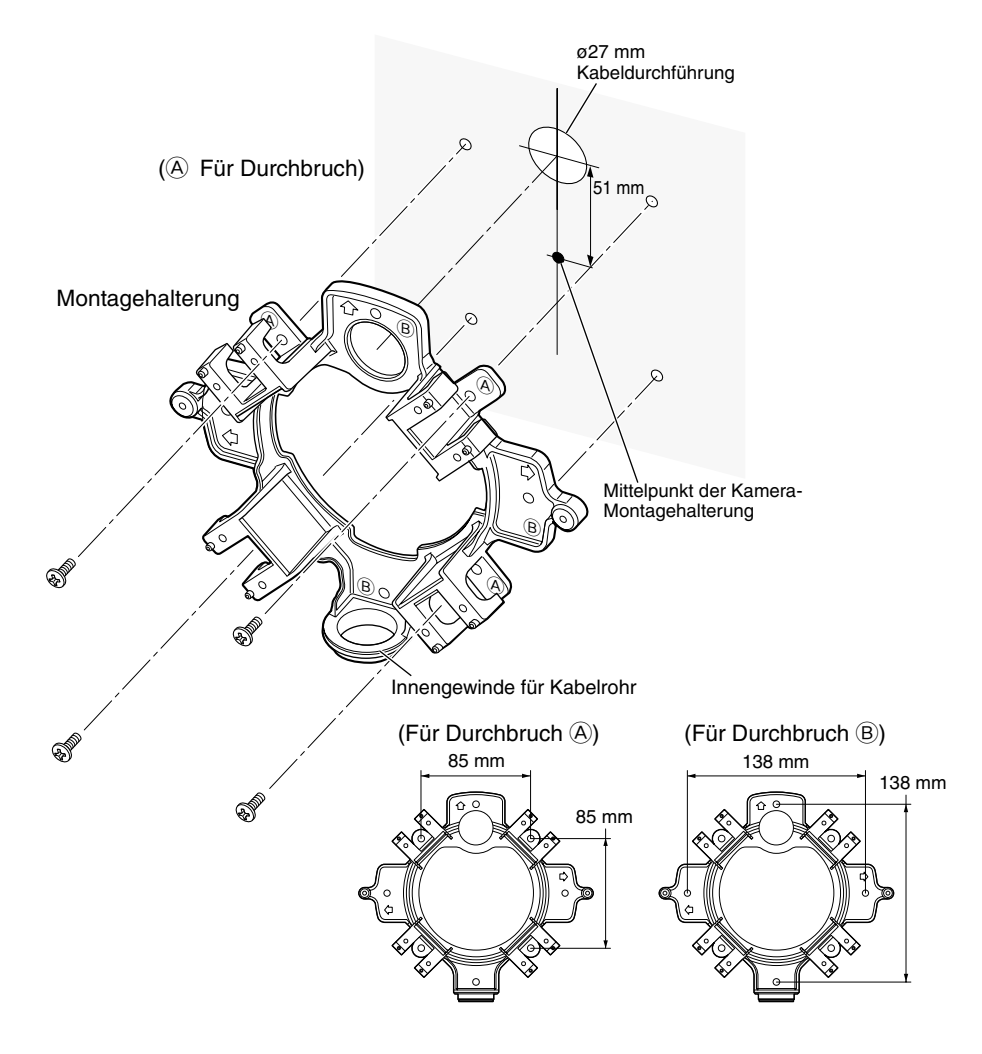

#### **Hinweis:**

• Für die Montage kann jeweils nur ein Durchbruchtyp ( $\overline{A}$  oder  $\overline{B}$ ) verwendet werden.

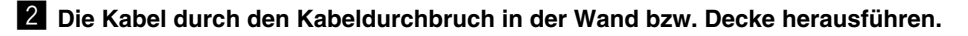

 $^\circledR$ 

AN NYA

 $^{\circledR}$ 

 $^\circledR$ 

A GRAMMAD A

B

**6** Die Kamera-Halteplatte mit den der Halterung beiliegenden Schrauben an der **Kamera-Montagehalterung befestigen.**

Empfohlenes Anzugsmoment: 0,78 N·m

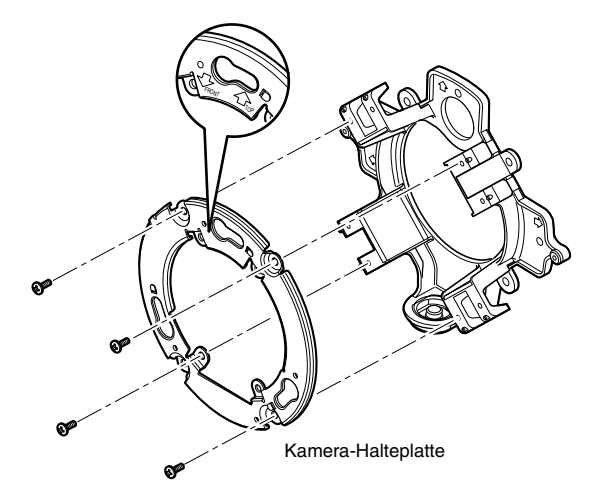

#### **Hinweis:**

• Wandmontage:

Die Kamera-Halteplatte mit der Markierung "TTOP" nach oben weisend installieren. Außer bei obenliegendem Kabelrohranschluss (Seite 32).

- Deckenmontage: Die Kamera-Halteplatte so anbringen, dass die Vorderseite der Kamera (trägt die Modellnummer) auf die Pfeilmarkierung "<FRONT" ausgerichtet ist.
- Sicherstellen, dass einer der Pfeile auf der Montagehalterung mit der Pfeilmarkierung "**1**TOP" an der Halteplatte übereinstimmt.

### **Installation der Kamera**

#### **1** Montage der Kamera

#### **<An einer Anschlussdose>**

- q Die Kabel anschließen. (☞ Seite 28)
- Wasserabdichtung auf die Anschlussstellen aufbringen. (☞ Seite 31)
- (2) Die Markierung "OPEN" an der Kamera mit dem Zapfen an der Kamera-Halteplatte ausrichten.
- e Die Schrauben zum Befestigen an der Halteplatte auf der Rückseite der Kamera mit den Kamera-Befestigungslöchern in der Kamera-Halteplatte in Eingriff bringen und die Kamera so in Pfeilrichtung drehen, dass sie fest mit der Kamera-Halteplatte verbunden ist.

Sicherstellen, dass sich der Zapfen an der Kamera-Halteplatte in Position "LOCK" befindet.

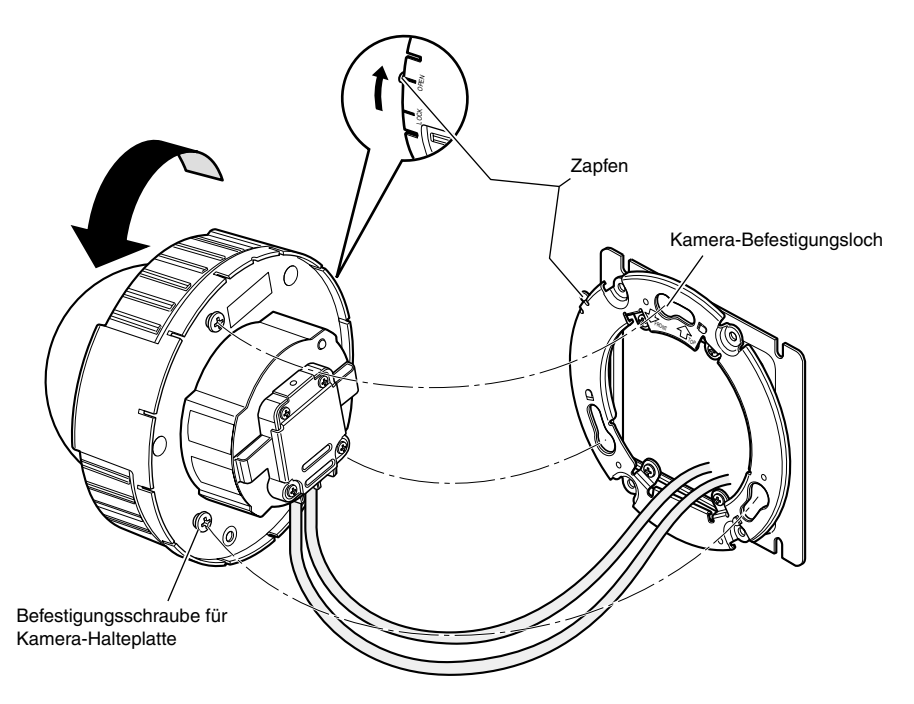

#### **<An der Kamera-Montagehalterung>**

(1) Die Kamera so an der Kamera-Halteplatte befestigen, dass die Markierung "OPEN" an der Kamera mit dem Zapfen an der Kamera-Halteplatte fluchtet.

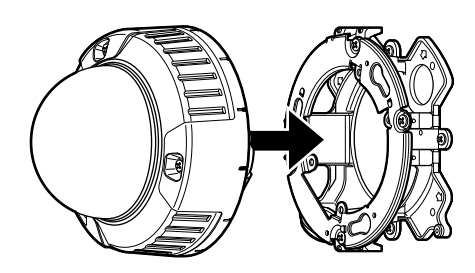

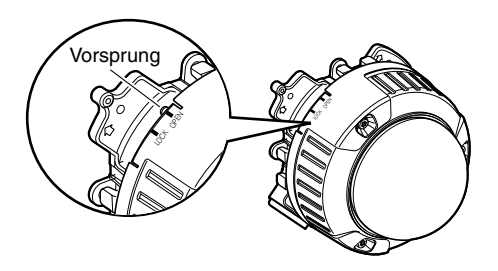

#### **Wichtig:**

- Dabei sind die Kabel zwischen Kamera-Halteplatte und Kamera-Montagehalterung (siehe Pfeile in der Abbildung) herauszuführen.
- \* Die Kabelführung in der Abbildung ist nur als Beispiel zu verstehen. Sie muss an die Montagegegebenheiten angepasst werden.
- 2 Die Befestigungsschraube auf der Rückseite der Kamerader mit dem Kamera-Befestigungsloch in der Kamera-Halteplatte in Eingriff bringen und die Kamera so in Pfeilrichtung drehen, dass sie fest mit der Kamera-Halteplatte verbunden ist.

Sicherstellen, dass sich der Zapfen an der Kamera-Halteplatte in Position "LOCK" befindet.

3) Die Kabel seitlich an der Montagehalterung anschließen. (☞ Seite 28) Wasserabdichtung auf die Anschlussstellen aufbringen. (☞ Seite 31)

#### **Hinweis:**

• Um zu verhindern, dass das Gerät bei den Montagearbeiten unter Strom steht, die 12 V- und die PoE-Stromversorgung unterbrechen.

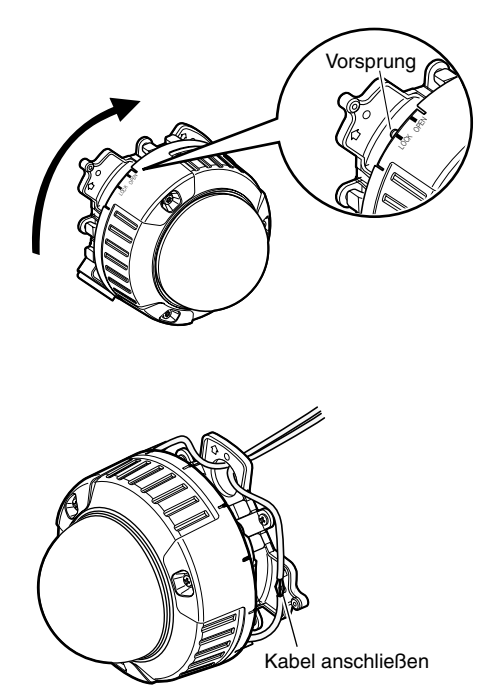

22

r Die angeschlossenen Kabel in der Kabelführung der Kamera-Montagehalterung unterbringen.

#### **Wichtig:**

• Darauf achten, dass die Kabel gut in der Kabelführung verstaut sind, damit sie beim Anbringen der Abdeckblende nicht eingeklemmt werden.

5 Die Abdeckblende anbringen.

- 
- **6 Zum Festziehen der Befestigungs-<br>schrauben an beiden Seiten der** schrauben an beiden Abdeckblende das Sonderwerkzeug für manipuliersichere Schrauben (Zubehör) verwenden.

(Empfohlenes Anzugsmoment: 0,78 N·m)

Befestigungsschrauben

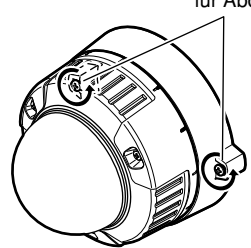

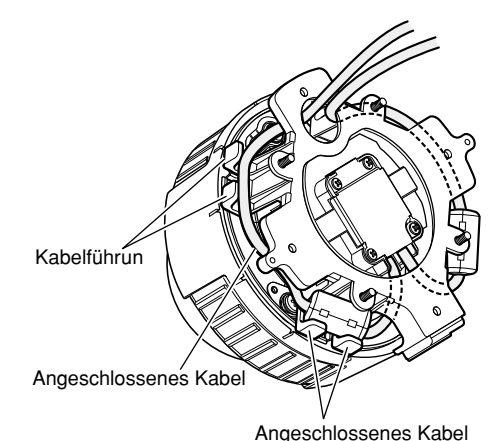

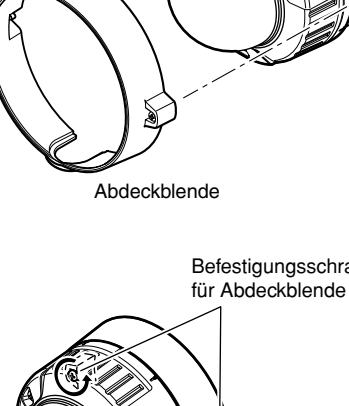

#### x **Die drei Befestigungsschrauben des Gehäuses herausdrehen und die Kuppel vom Gerät trennen.**

Die drei Befestigungsschrauben mit dem mitgelieferten Sonderwerkzeug für manipuliersichere Schrauben lösen.

Zum Abnehmen der Innenkuppel auf die mit "PUSH" gekennzeichneten Stellen drücken.

#### **Wichtig:**

• Beim Tragen der Kamera diese nicht an der Innenkuppel halten. Andernfalls könnte der Kamerateil herunterfallen und dabei beschädigt werden.

#### **8** Die Kamera mit der Kamera-**Feststellschraube (rot, 1 Stelle) an der Montagehalterung sichern.**

Die Abbildung zeigt ein Beispiel für die Montage an der Kamera-Montagehalterung.

#### **Wichtig:**

• Die Kamera-Befestigungsschraube festziehen.

Andernfalls kann die Kamera durch Eindringen von Wasser oder Herunterfallen beschädigt werden.

(Empfohlenes Anzugsmoment: 0,78 N·m)

v **Die Transportschraube (blau, 1 Stelle) mit einem Kreuzschlitzschraubendreher entfernen.**

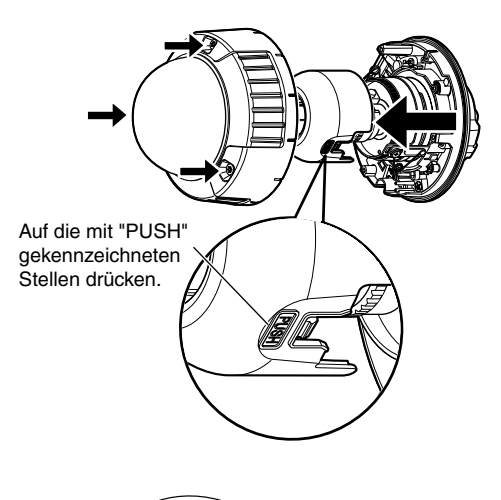

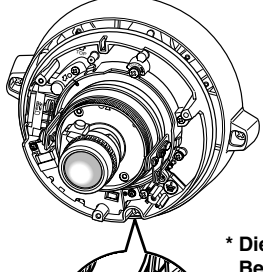

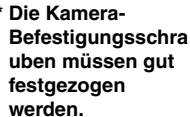

Kamera-Befestigungsschraube (rot)

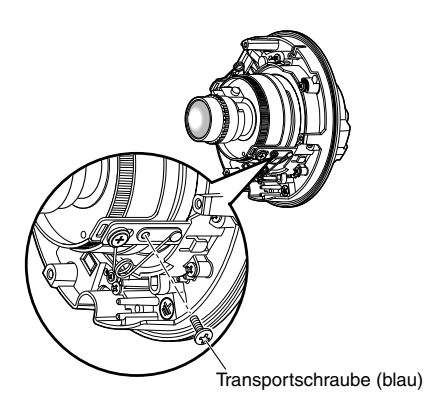

#### b **Eine SDHC/SD-Speicherkarte einsetzen.**

- Vor Einsetzen einer SDHC/SD-Speicherkarte zunächst die Kamera ausschalten. Eine SDHC/SD-Speicherkarte mit der beschrifteten Seite nach oben einsetzen (siehe Abbildung unten). Vor Entnehmen der SDHC/SD-Speicherkarte im Setupmenü unter "Allgemeines", auf dem [SD-Speicherkarte]-Register, "SD-Speicherkarte" auf "Nicht anwenden" setzen. Nach Wahl von "Nicht anwenden" den Strom ausschalten und die SDHC/SD-Speicherkarte entnehmen. (☞ Bedienungsanleitung (PDF))
- q Eine SDHC/SD-Speicherkarte in den SDHC/SD-Speicherkarteneinschub einsetzen.
- 2 Eine SDHC/SD-Speicherkarte in den SDHC/SD-Speicherkarteneinschub einsetzen, bis sie hörbar einrastet. Die Karte ist eingerastet, wenn ein Klickgeräusch zu hören ist.
- 3) Zum Entnehmen der SDHC/SD-Speicherkarte auf die Karte drücken, bis sie hörbar ausrastet. Die SDHC/SD-Speicherkarte wird damit entriegelt und kann aus dem Speicherkarteneinschub entnommen werden.

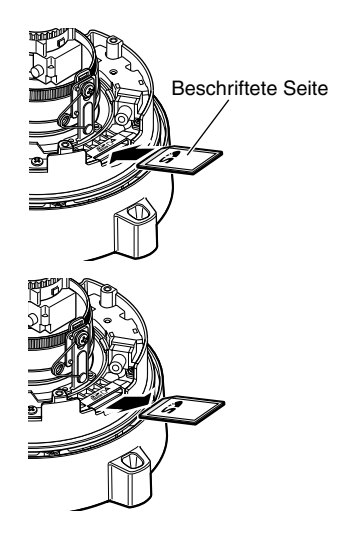

### **Einstellen der Kamera**

#### **El Bei der Einstellung des Kamerawinkels das Resultat unbedingt auf dem Einstellmonitor beobachten.**

Den Einstellmonitor (z.B. kleines LC-Anzeigegerät) an den Monitorausgang (für Einstellzwecke) anschließen und den Betrachtungswinkel der Kamera einstellen.

Nach dem anschluss an den Einstellmonitor den Strom einschalten.

Den Kamerawinkel in den unten beschriebenen Schritten  $(1)$ ,  $(2)$  und  $(3)$ einstellen

- q Die Schwenk-Feststellschraube lösen, den Schwenk durch Drehen der Kamera in der Horizontalen verstellen und die Schwenk-Feststellschraube wieder festziehen.
- (2) Die Neigungsfeststellschraube lösen, die Neigung durch Drehen der Kamera in der Vertikalen verstellen und die Neigungsfeststellschraube wieder festziehen.

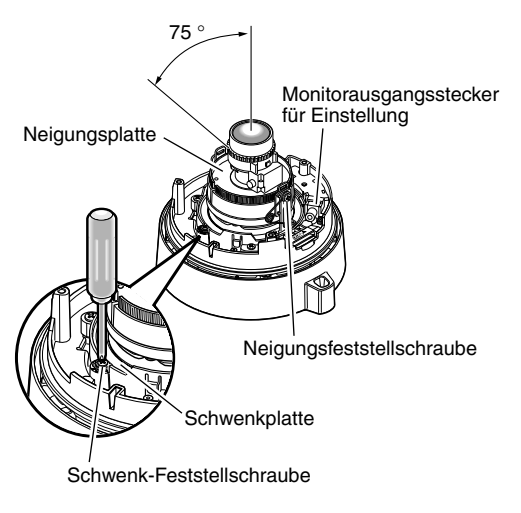

3) Durch Drehen der Neigungsplatte den Azimutwinkel des Bildes einstellen.

#### **Hinweis:**

• Bei der Einstellung von Schwenk und Neigung auch die in Schritt 2 beschriebene Fokuseinstellung vornehmen.

#### **Wichtig:**

• Nicht vergessen, die Schwenk- und Neigungsfeststellschrauben wieder gut festzudrehen. (Empfohlenes Anzugsmoment: 0,59 N·m)

#### **2** Den Fokus einstellen.

Bei der Einstellung von Schwenk und Neigung auch die Fokuseinstellung vornehmen.

Den Fokus in den unten beschriebenen Schritten  $(1)$ ,  $(2)$  und  $(3)$  einstellen.

- q Das Auflagemaß (ABF) durch Niederhalten Automatik-Taste für mindestens 5 Sekunden auf die Vorgabe zurücksetzen.
- (2) Die Zoomverriegelung lösen und den Hebel zwischen TELE und WIDE verschieben, bis der optimale Betrachtungswinkel erreicht ist.
- e Die Fokusverriegelung lösen, den Fokus durch Drehen des Fokussiergriffs grob einstellen und die Verriegelung wieder festdrehen.

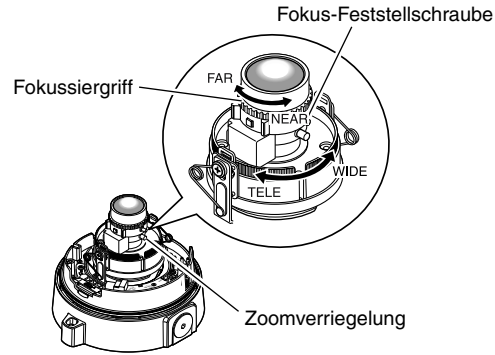

#### **Hinweis:**

- Wird das Objektiv ohne Zurücksetzen des Auflagemaßes auf die Vorgabe eingestellt, so tritt in den vier Ecken des Bildschirms eventuell eine Verdunkelung auf.
- Durch eine Änderung der Zoomeinstellung ändert sich auch der Fokus.
- Zur Feinfokussierung siehe den Abschnitt über die automatische Einstellung des Auflagemaßes (ABF).

#### c **Die Rückflansch-Automatik-Taste drücken.**

Mit Blinken der ABF-Betriebsanzeige (☞ Seite 16) der Fokussierwert unten auf dem Bildschirm des Einstellmonitors angezeigt und das Auflagemaß wird automatisch eingestellt. (Bei Anschluss an ein Netzwerk können Bedienungsund Prüfvorgänge über einen PC vorgenommen werden.)

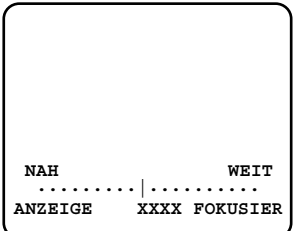

#### **Wichtig:**

• Die Rückflansch-Automatik über das Setupmenü aktivieren, nachdem die Kuppel angebracht wurde, da sich nach Anbringen der Kuppel eine geringe Fokusabweichung ergeben kann.

#### **Hinweis:**

- Die ABF-Funktion wird aktiviert, sobald die Rückflansch-Automatik-Taste gedrückt und wieder freigegeben wird.
- Zum Austauschen des Objektivs und ähnlichen Vorgängen das Auflagemaß durch Niederhalten der Rückflansch-Automatik-Taste für mindestens 5 Sekunden auf die Vorgabe zurücksetzen.
- Bei der Umschaltung von Bildern im nahen Infrarotbereich von Farb- auf Schwarzweißmodus kann es aufgrund der optischen Eigenschaften zu Fokusabweichungen kommen. In diesem Fall kann der Fokus korrigiert werden, indem im Setupmenü "Einstellverfahren" auf "Auto" oder "Preset" gesetzt wird (Nach einer solchen Fokuskorrektur wird der Fokus nicht mehr automatisch an die Lichtverhältnisse angepasst.) Zur Einstellung von "Einstellverfahren" über das Setupmenü siehe die Bedienungsanleitung (PDF).
- Wenn das Gerät bei Temperaturen von –10 °C oder weniger betrieben wird, ist eine zuverlässige Fokussierung mit der Fokusautomatik eventuell nicht möglich. In diesem Fall warten, bis sich die Kamera aufgewärmt hat (mindestens 1 Stunde), die Kamera einschalten und anschließend die Einstellungen erneut vornehmen.

#### **4** Anbringen der Kuppel und der **Innenkuppel**

Die in Schritt 2 auf Seite 24 gelösten Schrauben mit dem mitgelieferten Schraubendrehereinsatz festziehen.

(Empfohlenes Anzugsmoment: 0,78 N·m)

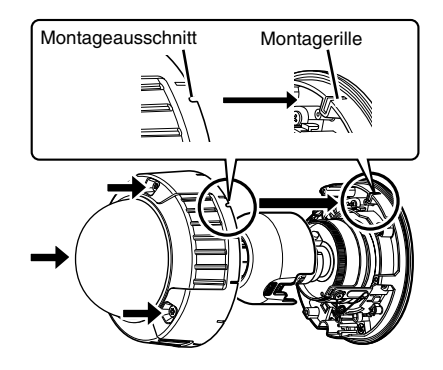

#### **Wichtig:**

- Alle Befestigunhgsschrauben des Gehäuses (x3) gut festziehen. Andernfalls kann die Kamera durch Eindringen von Wasser beschädigt werden oder herunterfallen und Verletzungen verursachen. (Empfohlenes Anzugsmoment: 0,78 N·m)
- Die Innenkuppel so anbringen, dass die Richtung des Objektivs nicht verändert wird.
- Sicherstellen, dass die Laschen der Innenkuppel fest eingerastet sind.
- Die Polsterung (rosa Folie) im Inneren der Kuppel und die Schutzfolie außen an der Kuppel entfernen.

### **Anschlüsse**

Vor den Anschlussarbeiten den Leistungsschalter ausschalten. Vor den Anschlussarbeiten die entsprechenden Geräte und Kabel bereithalten.

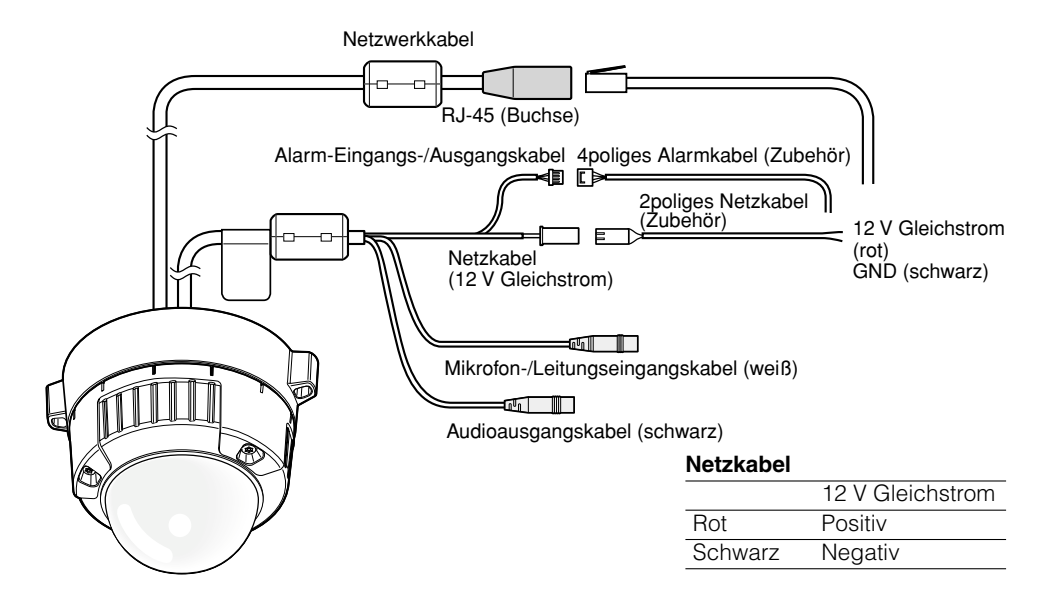

#### **Z** Das Mikrofon an MIC/LINE IN (für Audio-Empfang) anschließen.

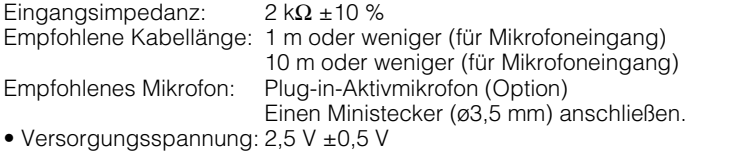

• Empfohlene Empfindlichkeit des Mikrofons: –48 dB±3 dB (0 dB=1 V/Pa,1 kHz)

#### **Wichtig:**

• Vor Anschluss/Unterbrechung der externen Lautsprecherkabel bzw. Audio-/Videokabel die Stromversorgung der Kamera und des Verstärkers ausschalten. Andernfalls kann es zur Abgabe lauter Geräusche über den Lautsprecher kommen.

**2** Einen externen Lautsprecher mit eingebautem Verstärker an die Audio-Ausgang-

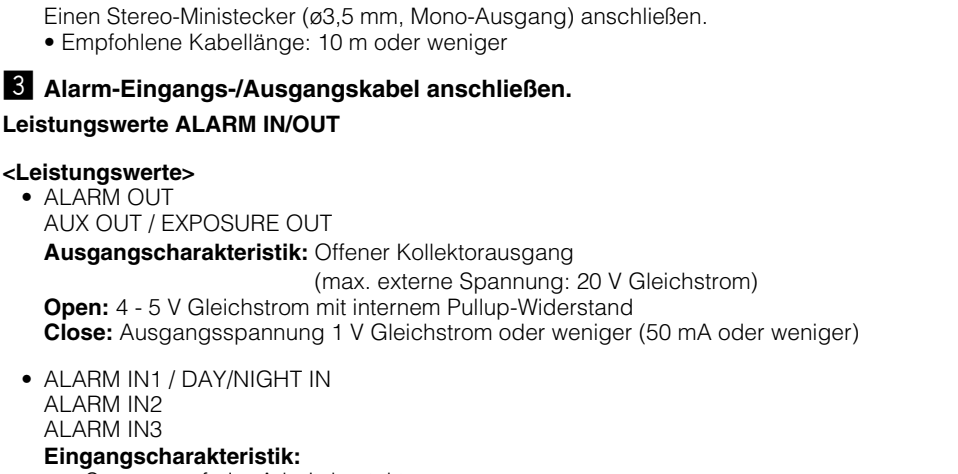

Spannungsfreier Arbeitskontakt (4 - 5 V Gleichstrom mit Internem Pullup-Widerstand) **OFF:** Offen oder 4 - 5 V Gleichstrom **ON:** Schließt an GND (Ansteuerungsstrom: mindestens 1 mA)

#### **Hinweis:**

• Zu Anschlusswerten für externe Gerät wie z.B. einen Sensor siehe die Bedienungsanleitung des Produkts.

#### **Klemmenbelegung des 4-poligen Alarmkabels (Zubehör)**

**sbuchse (für Audio-Übertragung) anschließen.** 

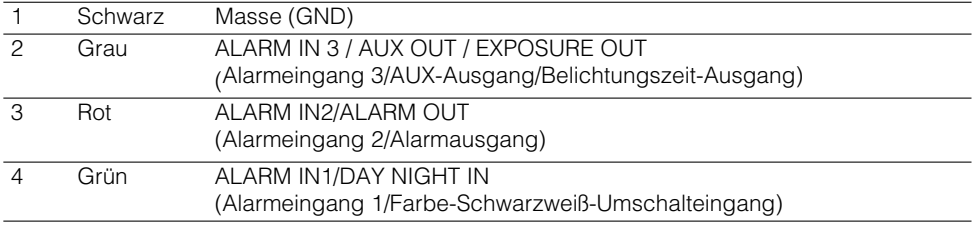

#### b **Das Netzkabel anschließen.**

#### **Wichtig:**

• Die 12 V Gleichstromversorgung muss von der 230 V Wechselstromversorgung galvanisch getrennt sein.

#### **• Bei 12 V Gleichstromversorgung**

Das Ausgangskabel des Netzadapters (Option) mit dem 2poligen Netzkabel verbinden.

#### **• Anschluss über PoE (IEEE802.3af-konform)**

Ein Ethernet-Kabel (Kategorie 5 oder besser) zwischen dem PoE-Gerät (z.B. Hub) und dem Netzwerkkabel der Kamera anschließen.

- Alle 4 Leiterpaare (8 Pins) des LAN-Kabels anschließen.
- Die maximal zulässige Kabellänge beträgt 100 m.
- Sicherstellen, dass das verwendete PoE-Gerät IEEE802.3af-konform ist.
- Wenn sowohl die 12 V Gleichstromversorgung und das PoE-Gerät zur Stromversorgung angeschlossen werden, erfolgt die Stromversorgung über das PoE-Gerät.
- Falls das LAN-Kabel unterbrochen wird, darf es erst nach ca. 2 Sekunden wieder angeschlossen werden. Wenn es sofort wieder angeschlossen wird, ist das PoE-Gerät u.U. noch nicht betriebsbereit.

#### **Wasserdichtmachen der Kabelverbindungen**

Die Kabel müssen wasserdicht gemacht werden, wenn die Kamera mit freiliegenden Kabeln oder unter einem Dachvorsprung installiert wird. Die Kamera selbst ist wasserdicht ausgeführt, aber die Kabelenden sind nicht wasserdicht.

Die Anschlussstellen der Kabel durch Umwickeln mit dem mitgelieferten Butyl-Dichtungsband folgendermaßen wasserdicht machen. Wird das Wasseredichtmachen unterlassen oder ein anderes Dichtmittel als das mitgelieferte Butyl-Dichtungsband (z.B. Vinylband) verwendet, so kann Wasser in das Gerät eindringen, was schließlich zu Betriebsstörungen führen kann.

#### **Bei LAN-Kabel**

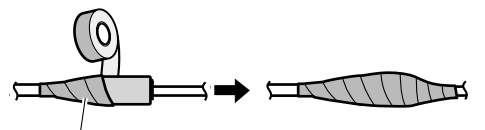

Beim Umwickeln sollte sich das Band um eine halbe Bandbreite überlappen.

#### **Bei ALARM IN/OUT-, POWER-, MIC/LINE IN- und AUDIO OUT-Kabeln**

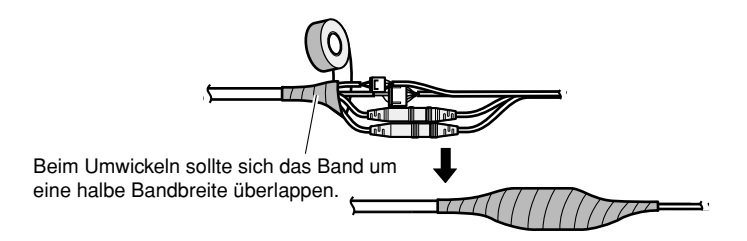

#### **Wichtig:**

• Auch das 2polige Netzkabel (mitgeliefert), das 4polige Alarmkabel (mitgeliefert) und andere Verbindungskabel müssen wasserdicht gemacht werden, wenn sie Regen ausgesetzt sind.

#### **Hinweis:**

- Umwickeln mit Butyl-Dichtungsband Das Band (siehe Abbildung rechts) auf rund doppelte Länge dehnen und um das Kabel wickeln. Wenn das Band ungenügend gedehnt wird, ist auch die Wasserabdichtung ungenügend.
- ,,,,,,,,,,,,,,,,,,, ,,,,,,,,,,,,,,,,,, Das Band auf rund doppelte Länge dehnen,,,,,,,,,,,,,,,,,  $\blacktriangleright$  2x
- Bei Installation des Geräts im Freien müssen

die Kabel abgedichtet werden. Das Produkt entspricht nur dann den Anforderungen für Wasserdichtheit (gemäß IP66 oder gleichwertig), wenn es gemäß den Anweisungen in dieser Anleitung installiert ist und eine geeignete Wasserabdichtung aufgebracht ist. Die Montagehalterung ist nicht wasserdicht.

#### **Wichtig:**

- Bei freiliegender Verkabelung müssen die Kabel in Kabelrohren verlegt werden, um sie vor direkter Sonneneinstrahlung zu schützen.
- Bei seitlichen oder untenliegendem Kabelrohr muss eine der Pfeilmarkierungen auf der Halterung nach oben weisen.
- Bei obenliegendem Kabelrohr muss die Pfeilmarkierung auf der Halteplatte entweder rechts oder links liegen.

#### **<Bei seitlichem oder untenliegendem Kabelrohr>**

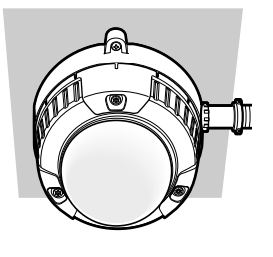

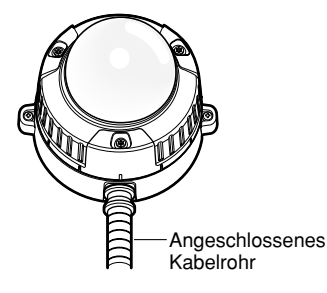

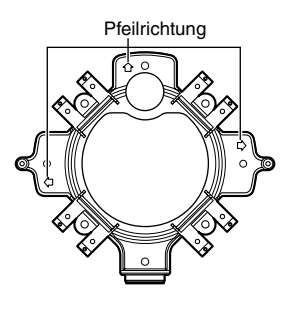

**<Bei untenliegendem Kabelrohr>**

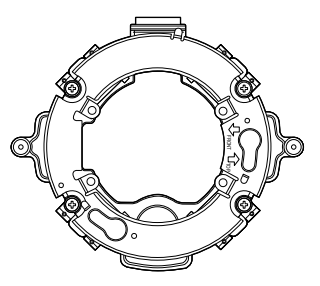

- Bei Wandmontage das Kabelrohr nicht oben anordnen, damit sich kein Wasser in der Montagehalterung ansammeln kann. Der Entfeuchter funktioniert nicht einwandfrei, wenn sich Wasser darin ansammelt.
- Die Montage ist so auszuführen, dass nach Anschluss der Kabelrohre kein Wasser in das Bauwerk eindringen kann.

### **Beispiel für den Anschluss an ein Netzwerk über einen PoE-Hub**

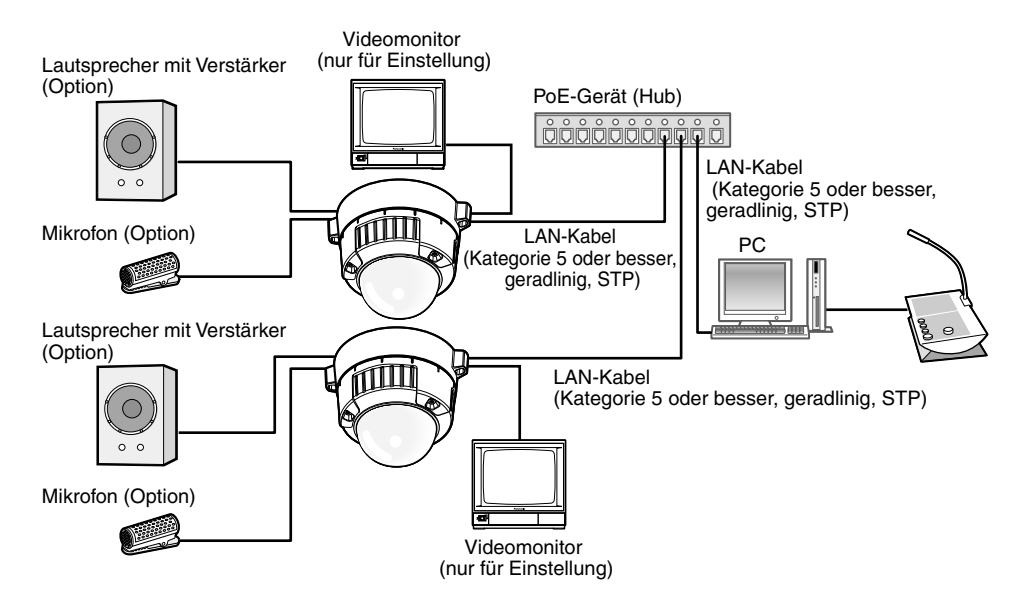

#### **<Erforderliches Kabel>**

LAN-Kabel (Kategorie 5 oder besser, geradliniges Kabel, STP)

- Die Monitor-Ausgangsbuchse ist ausschließlich zum Kontrollieren des Betrachtungswinkels im Rahmen der Installation oder Wartung der Kamera vorgesehen. Sie ist nicht für die Aufzeichnung/Überwachung bestimmt.
- Einen 10BASE-T/100BASE-TX-konformen Hub oder Router verwenden.
- Ändern der Bild-Digitalisierung kann zu einer Verzerrung des auf dem Videomonitor angezeigten Bildes führen, bis die Kamera neu gestartet wird.
- Die Netzwerkkameras müssen einzeln mit Strom versorgt werden. Wenn ein PoE-Gerät (Hub) verwendet wird, wird die 12 V-Gleichstromversorgung nicht benötigt.

### **Installation der Software**

Vor der Installation der Software die auf der mitgelieferten CD-ROM enthaltene Liesmich-Datei lesen.

#### **Auf der mitgelieferten CD-ROM enthaltene Software**

- IP-Setup-Software von Panasonic Hiermit erfolgen die Netzwerkeinstellungen der Kamera. Zu Einzelheiten siehe unten.
- Viewer-Software "Network Camera View4" Um Bilder auf einem PC anzuzeigen und zu überwachen, muss die Viewer-Software "Network Camera View4" installiert werden. Die Viewer-Software durch Doppelklick auf das Symbol "nwcv4setup.exe" auf der mitgelieferten CD-ROM installieren.
- Die deutschen HTML-Dateien können mit der mitgelieferten Software in der Kamera installiert werden.

Die Datei "upload.bat" im Ordner "German" doppelklicken.

#### **Hinweis:**

Zum Installieren der deutschen HTML-Dateien sind folgende Einstellungen erforderlich.

- Einstellung von "IPv4-Adressee" auf dem [Netzwerk]-Register, "Netzwerk"-Seite, auf die Vorgabe "192.168.0.10"
- Einstellung von "Benutzername" und "Passwort" auf dem [Benutzer]-Register, "Benutzerverw."-Seite, auf die Vorgabe "admin" und "12345" (Verschwindet, wenn die [Einst]-Taste gedrückt wird.)
- Einstellung von "FTP-Zugriff auf Kamera" auf dem [Netzwerk]-Register, "Netzwerk"- Seite, auf "Zulassen"

#### **Netzwerkeinstellung der Kamera mit der IP-Setup-Software von Panasonic**

Die Netzwerkeinstellungen der Kamera können mit der auf der mitgelieferten CD-ROM enthaltenen IP-Setup-Software vorgenommen werden.

Bei Verwendung mehrerer Kameras müssen die Netzwerkeinstellungen für jede Kamera getrennt vorgenommen werden.

Falls die Netzwerkeinstellungen der Kamera mit der IP-Setup-Software von Panasonic nicht funktionieren, können die Einstellungen getrennt für die Kamera und den PC im Setupmenü unter "Netzwerk" vorgenommen werden. Zu weiteren Einzelheiten siehe die Bedienungsanleitung (PDF).

- Bei Microsoft® Windows Vista® kann beim Anlaufen der IP-Setup-Software das Fenster "Windows-Sicherheitswarnung" erscheinen. In diesem Fall "Benutzerkontosteuerung" über die Systemsteuerung deaktivieren.
- Aus Sicherheitsgründen wird die MAC/IP-Adresse der einzustellenden Kamera nicht angezeigt, wenn seit der Einschaltung der Kamera ca. 20 Minuten vergangen sind. (wenn die Gültigkeitsdauer bei IP-Setup auf "20 Minuten" eingestellt wurde).
- Von anderen Subnetzen aus funktioniert die IP-Setup-Software von Panasonic nicht über denselben Router.
- Die Anzeige/Einstellung der Kamera kann mit einer älteren Version der IP-Setup-Software (Version 2.xx) nicht erfolgen.
- 1 Die IP-Setup-Software von Panasonic starten.
- 2 Die MAC/IP-Adresse der einzustellenden Kamera wählen und auf die [IP setting]-Taste klicken.

#### **Hinweis:**

- Bei Anschaltung an einen DHCP-Server kann die der Kamera zugewiesene IP-Adresse angezeigt werden, indem auf die [Refresh]- Taste der IP-Setup-Software geklickt wird.
- Bei Zuweisung einer bereits vergebenen IP-Adresse wird die entsprechende MAC-/IP-Adresse schattiert angezeigt.

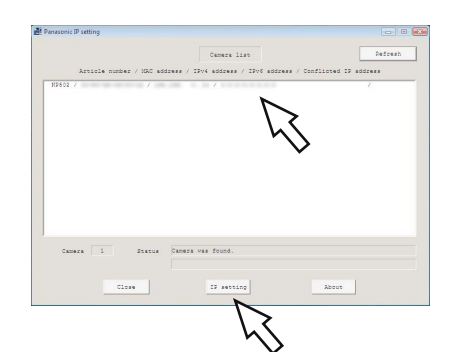

**6** Die einzelnen Netzwerkeinstellungen durchführen und abschließen auf die [Apply]-Taste klicken.

#### **Hinweis:**

• Bei Anschaltung an einen DHCP-Server kann "DNS" auf "AUTO" gesetzt werden.

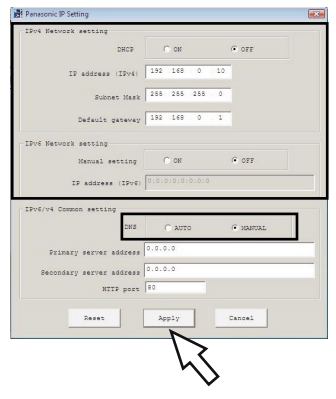

- Nach Betätigung der [Apply]-Taste dauert es etwa 2 Minuten, bis die Einstellungen in die Kamera hochgeladen werden. Die Einstellungen werden u.U. ungültig, wenn vor Ende des Uploads die 12 V-Gleichstromversorgung oder das LAN-Kabel unterbrochen wird. In diesem Fall muss die Einstellung wiederholt werden.
- Falls eine Firewall (auch Software) verwendet wird, müssen alle UDP-Ports zugänglich gemacht werden.

#### **Bitte überprüfen Sie das Gerät auf folgende Symptome, bevor Sie es in Service geben.**

Falls sich ein Problem durch die hier vorgeschlagenen Kontrollen und Abhilfen nicht beheben lässt oder hier nicht behandelt sein sollte, wenden Sie sich bitte an Ihren Fachhändler.

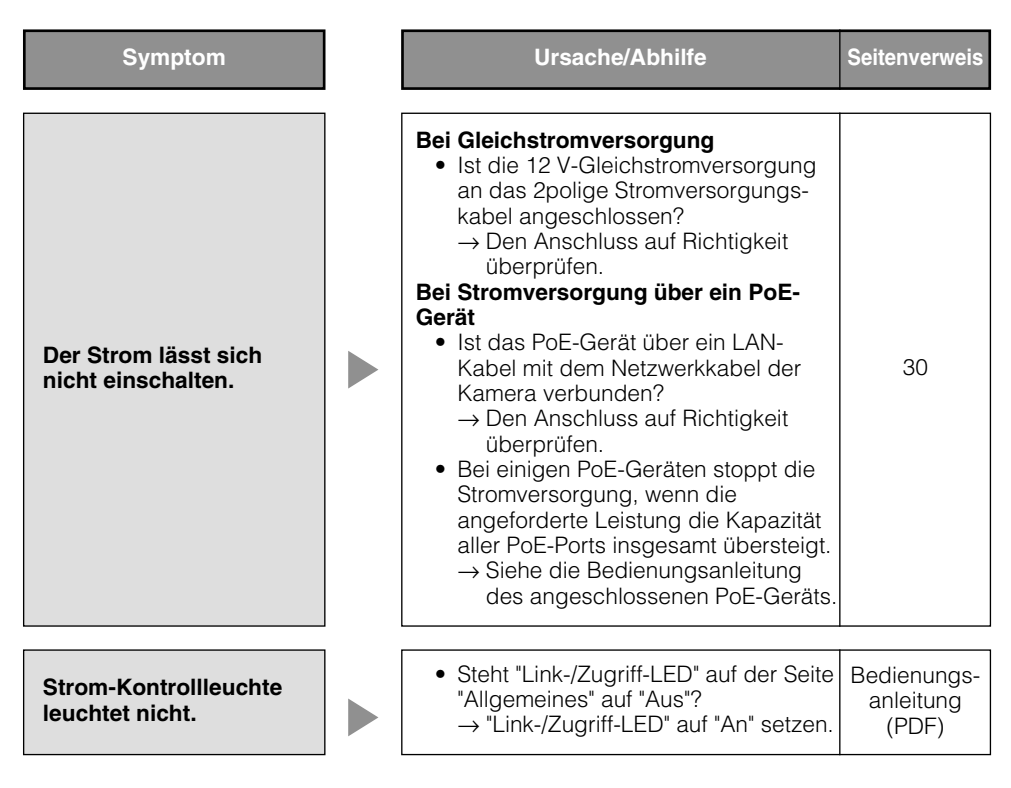

### **Technische Daten**

#### ● **Allgemeines**

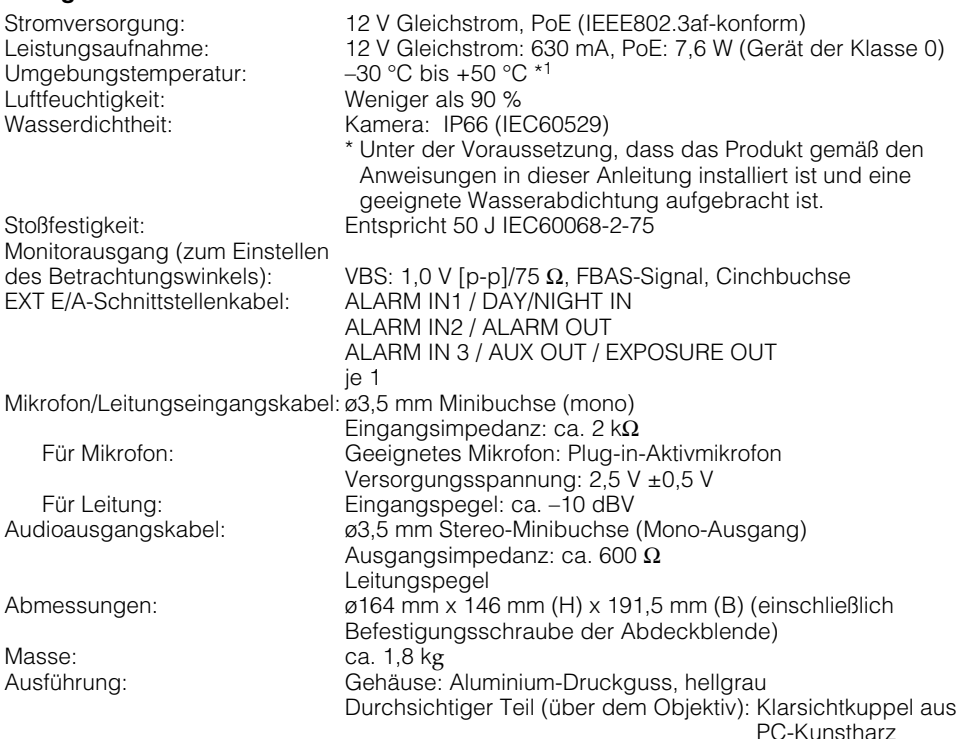

#### ● **Kamera**

Abtastbereich: 4,86 mm (H) x 3,65 mm (V) Abtastsystem: Kontinuierlich Mindestbeleuchtungsstärke:

Bildaufnahmeelement: 1/3-Typ Zwischenzeilen-CCD-Element<br>Effektive Pixelzahl: 1 296 (H) x 976 (V) x 2 1 296 (H) x 976 (V) x 2 Farbe: 1,0 lx, BW: 0,08 lx (F1,2, Autom. Langzeitsynchronisation: Aus (1/30 s), AGC: Hoch, Super-Dynamik: Aus) Farbe: 0,06 lx, BW: 0,005 lx \* Umgerechneter Wert (F1,2, Autom. Langzeitsynchronisation: Max. 16/30 s, AGC: Hoch, Super-Dynamik: Aus) 3 Megapixel-Modus Farbe: 2,0 lx, BW: 0,16 lx (F1,2, Autom. Langzeitsynchronisation: Aus (1/30 s), AGC: Hoch) Farbe: 0,12 lx, BW: 0,01 lx \* Umgerechneter Wert (F1,2, Autom. Langzeitsynchronisation: Max. 16/30 s, AGC: Hoch)

Super-Dynamik: An/Aus (nur 1,3 Megapixel-Modus) Dynamikbereich: 52 dB typ. (Super-Dynamik: An, Lichtregelung: Innenszene) Verstärkung (AGC): Ein(Niedrig)/ Ein(MID)/ Ein(Hoch)/ Aus An/Aus (nur bei Super-Dynamik Aus)<br>Innenszene/ Außenszene/ FLC Einstellung der Lichtregelung: (ELC: nur bei Super-Dynamik Aus) Verschlusszeit: Aus(1/30), 3/100, 2/100, 1/100, 1/250, 1/500, 1/1 000, 1/2 000, 1/4 000, 1/10 000 (nur Super-Dynamik: Aus) Autom. Langzeitsynchronisation: Aus, Max. 2/30 s, Max. 4/30 s, Max. 6/30 s, Max. 10/30 s, Max. 16/30 s Schwarzweiß -Modus:: An/ Aus/ Auto1 (Normal)/ Auto2 (IR Light)/ Auto3 (SCC) Weißabgleich: ATW1/ ATW2/ AWC Digitale Rauschunterdrückung: Hoch/Niedrig Bildstabilisator: An/Aus Videoanalyse Gesichtserkennung: An/Aus (mit XML-Meldung) Privatzone: *An/Aus (max. 8 Zonen einstellbar)*<br>1991 - Kameratitel-Anzeige: Bis zu 16 Zeichen (alphanumerisch Bis zu 16 Zeichen (alphanumerische Zeichen, Symbole) An/Aus VMD-Alarm: <br>
Rückflansch-Automatik: AUTO/PRESET/FIX<br>
AUTO/PRESET/FIX Rückflansch-Automatik: ALC-Objektivantrieb: Gleichstromantrieb Objektivfassung: CS-Fassung ● **Objektiv** Typ: 2,8x Vario-Objektiv<br>Brennweite: 2.8 mm – 8.0 mm Brennweite: 2,8 mm – 8,0 mm<br>Blendenzahl: 1:1 2 (WIDE) -1:1 Blendenzahl: 1:1,2 (WIDE), -1:1,8 (TELE) Entfernungsbereich: ∞ - 0,3 m Betrachtungswinkel: Horizontal: 35,0 ° (TELE) - 100,0 ° (WIDE) Vertikal: 26,2 ° (TELE) -73,4 ° (WIDE) Einstellwinkel: Schwenkbereich: ±170 ° Neigungsbereich: ±75° Azimutbereich: ±100 ° ● **Netzwerk** Netzwerk: 10BASE-T/100BASE-TX, RJ45-Stecker Auflösung: 1,3 Megapixel-Modus H.264 [4:3]: 1 280 x 960/ SVGA (800 x 600)/ VGA (640 x 480)/ QVGA (320 x 240), Max. 30 fps [16:9]:1 280 x 720/ 640 x 360/ 320 x 180. Max. 30 fps MPEG-4 [4:3]: VGA (640 x 480)/QVGA (320 x 240), Max. 30 fps JPEG [4:3]: 1 280 x 960/ SVGA (800 x 600)/ VGA (640 x 480)/ QVGA (320 x 240), Max. 30 fps [16:9]:1 280 x 720/ 640 x 360/ 320 x 180, Max. 30 fps 3 megapixel mode H.264 [4:3]: 1 280 x 960/ VGA (640 x 480)/ QVGA (320 x 240), Max. 15 fps [16:9]: 1 920 x 1 080/ 640 x 360/ 320 x 240, Max. 15 fps

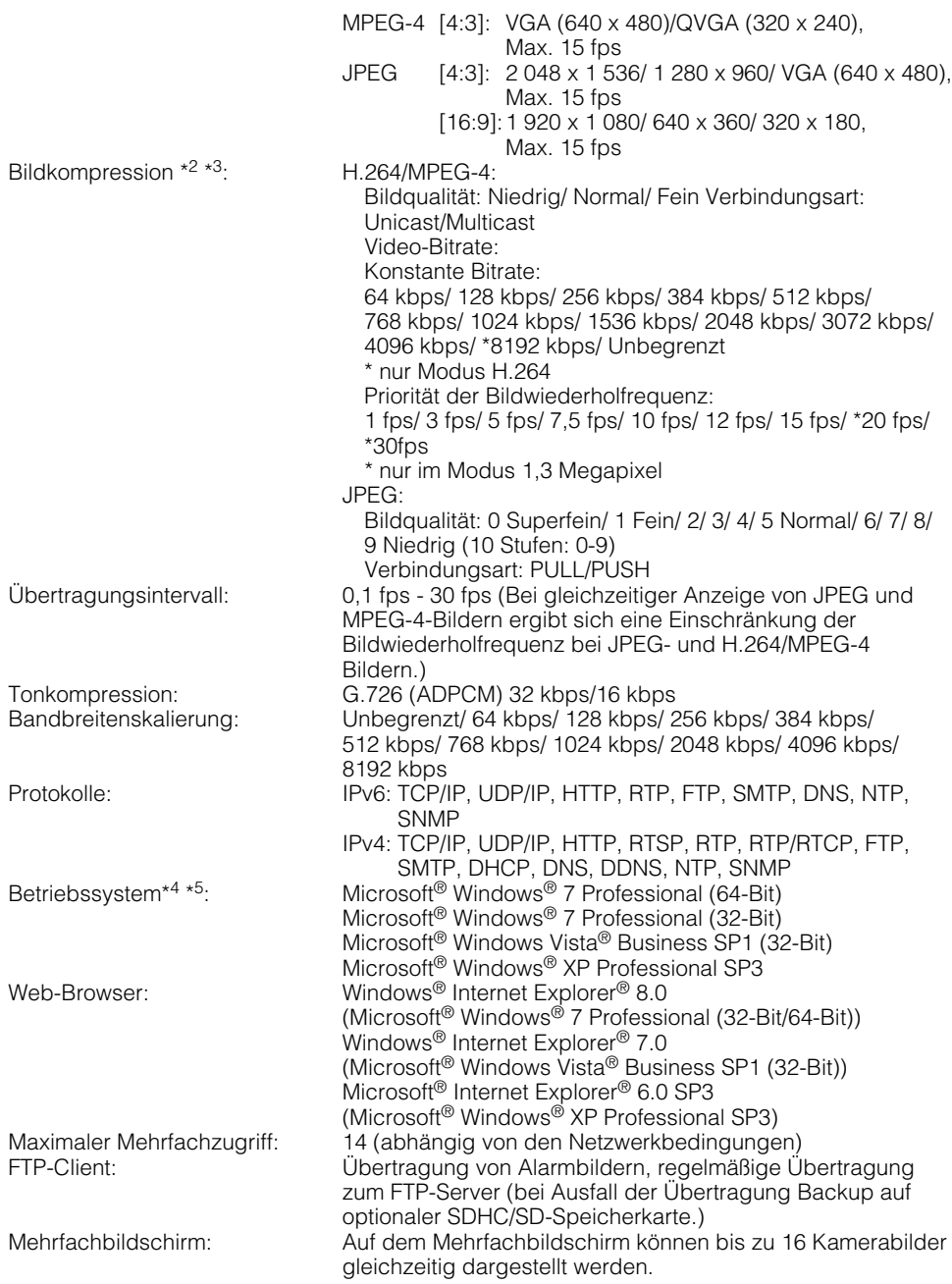

Kompatibel mit SDHC/

SD-Speicherkarten (Option): Hergestellt von Panasonic

SDHC-Speicherkarte: 4 GB, 8 GB, 16 GB, 32 GB SD-Speicherkarte: 64 MB, 128 MB, 256 MB, 512 MB, 1 GB, 2 GB (ausgenommen miniSD und microSD)

- \*1 Wenn die Kamera bei einer Umgebungstemperatur von –10 °C oder weniger installiert und betrieben wird, ist das Bild unmittelbar nach der Einschaltung eventuell nicht einwandfrei. In diesem Fall warten, bis sich die Kamera aufgewärmt hat (mindestens 1 Stunde), die Kamera einschalten und anschließend die Einstellungen erneut vornehmen.
- \*2 H.264 oder MPEG-4 wählbar.
- \*3 2-Stream-Übertragung einzeln einstellbar bei gleichem Kompressionsverfahren.
- \*4 Bei Verwendung von Microsoft® Windows® 7 oder Microsoft® Windows Vista® siehe "Notes on Windows Vista® / Windows® 7" (PDF) zu weiteren Informationen über die Systemanforderungen des PC und Vorsichtsmaßregeln.
- \*5 Bei der Kommunikation über ein IPv6-Netzwerk ausschließlich Microsoft® Windows® 7 oder Microsoft® Windows Vista® verwenden.

### **Standardzubehör**

Installationshandbuch (vorliegendes Heft) 1 Band<br>CD-ROM\*<sup>1</sup> 1 St. CD-ROM<sup>\*1</sup> 1 St.<br>Code-Aufkleber<sup>\*2</sup> 1 St. Code-Aufkleber\*<sup>2</sup> Für die Installation sind folgende Teile erforderlich. 4 poliges Alarmkabel 1 St.<br>Kamera-Halteplatte 1 St Kamera-Halteplatte 2poliges Netzkabel 1 St. Befestigungsschrauben (M4 x 8 mm) 5 St. (einschl. 1 St. Reserve) Abdeckblende 1 St.<br>Montagehalterung 1 St. Montagehalterung Sonderwerkzeug für manipuliersichere Schrauben 15t.<br>Butviband 1 St. **Butylband** 

- \*1 Die CD-ROM enthält die Bedienungsanleitung (PDF-Dateien) sowie verschiedene Hilfsprogramme.
- \*2 Dieser Aufkleber wird eventuell für das Netzwerk-Management benötigt. Der Code-Aufkleber sollte von einem Netzwerk-Administrator aufbewahrt werden.

### **Sonderzubehör**

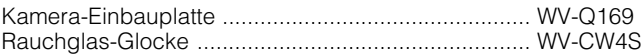

#### **Benutzerinformation zur Sammlung und Entsorgung von veralteten Geräten und benutzten Batterien**

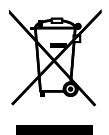

Diese Symbole auf den Produkten, Verpackungen und/oder Begleitdokumenten bedeuten, dass benutzte elektrische und elektronische Produkte und Batterien nicht in den allgemeinen Hausmüll gegeben werden sollen.

Bitte bringen Sie diese alten Produkte und Batterien zur Behandlung, Aufarbeitung bzw. zum Recycling gemäß Ihrer Landesgesetzgebung und den Richtlinien 2002/96/EG und 2006/66/EG zu Ihren zuständigen Sammelpunkten.

Indem Sie diese Produkte und Batterien ordnungsgemäß entsorgen, helfen Sie dabei, wertvolle Ressourcen zu schützen und eventuelle negative Auswirkungen auf die menschliche Gesundheit und die Umwelt zu vermeiden, die anderenfalls durch eine unsachgemäße Abfallbehandlung auftreten können.

Wenn Sie ausführlichere Informationen zur Sammlung und zum Recycling alter Produkte und Batterien wünschen, wenden Sie sich bitte an Ihre örtlichen Verwaltungsbehörden, Ihren Abfallentsorgungsdienstleister oder an die Verkaufseinrichtung, in der Sie die Gegenstände gekauft haben.

Gemäß Landesvorschriften können wegen nicht ordnungsgemäßer Entsorgung dieses Abfalls Strafgelder verhängt werden.

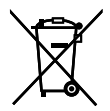

#### **Für geschäftliche Nutzer in der Europäischen Union**

Wenn Sie elektrische oder elektronische Geräte entsorgen möchten, wenden Sie sich wegen genauerer Informationen bitte an Ihren Händler oder Lieferanten.

# **Cd**

#### **[Informationen zur Entsorgung in Ländern außerhalb der Europäischen Union]**

Diese Symbole gelten nur innerhalb der Europäischen Union. Wenn Sie solche Gegenstände entsorgen möchten, erfragen Sie bitte bei den örtlichen Behörden oder Ihrem Händler, welches die ordnungsgemäße Entsorgungsmethode ist.

#### **Hinweis zum Batteriesymbol (unten zwei Symbolbeispiele):**

Dieses Symbol kann in Kombination mit einem chemischen Symbol verwendet werden. In diesem Fall erfüllt es die Anforderungen derjenigen Richtlinie, die für die betreffende Chemikalie erlassen wurde.

#### **Panasonic Corporation**

http://panasonic.net

Importer's name and address to follow EU rules:

Panasonic Testing Centre Panasonic Marketing Europe GmbH Winsbergring 15, 22525 Hamburg F.R.Germany

© Panasonic System Networks Co., Ltd. 2010